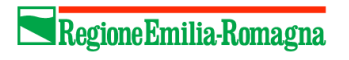

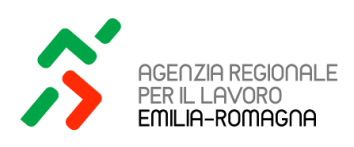

# la ricerca lavoro I Social Network per

#### **SOMMARIO**

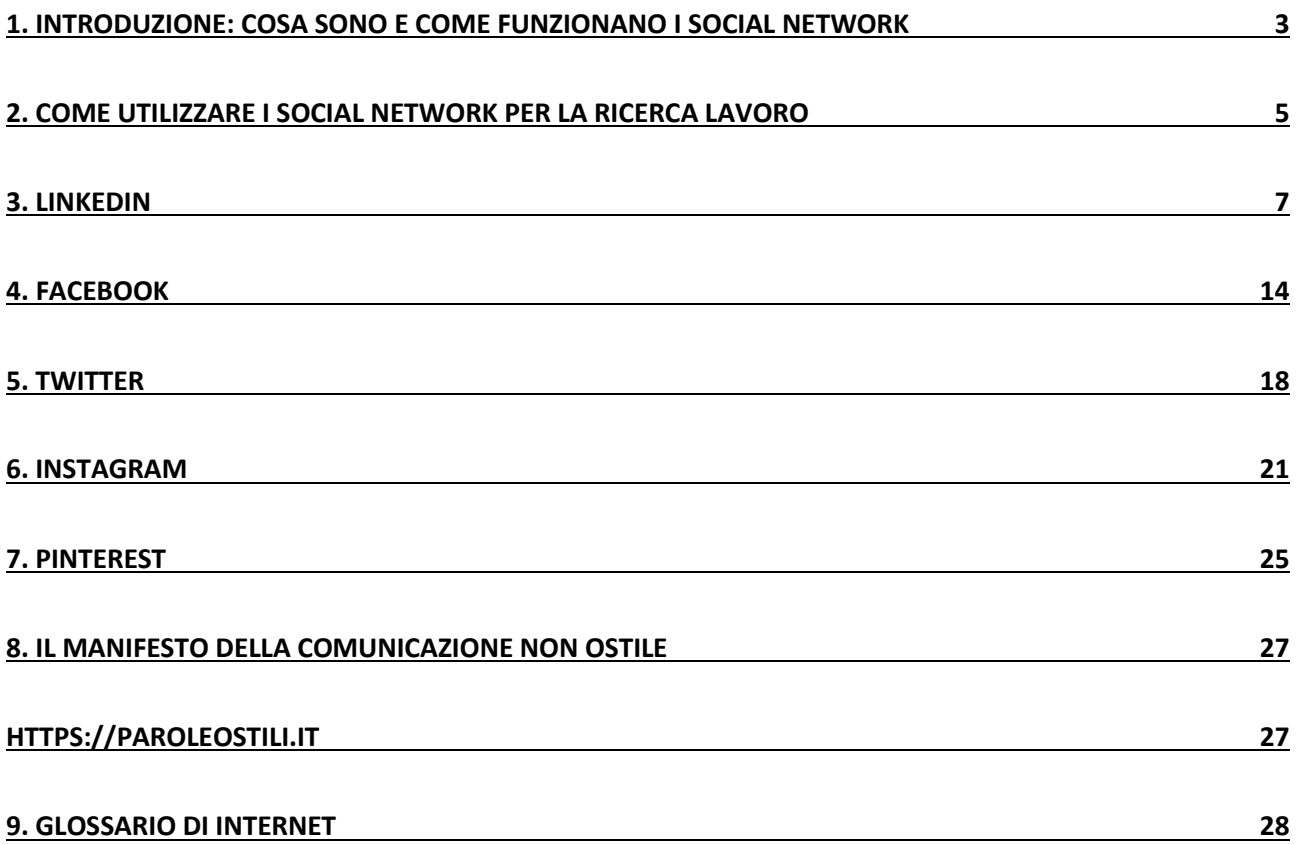

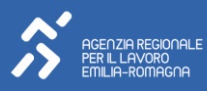

### <span id="page-2-0"></span>**1. Introduzione: cosa sono e come funzionano i Social Network**

*"La sua vita era stata disordinata e confusa da allora, ma se riusciva una sola volta a ritornare a un certo punto di partenza e ricominciare lentamente tutto daccapo, sarebbe riuscito a capire qual era la cosa che cercava..." Il grande Gatsby – Francis Scott Fitzgerald*

*"Le cose sono diverse da come appaiono...Ma non si lasci ingannare. La realtà è sempre una sola" 1Q84 – Haruki Murakami*

*La Teoria dei 6 Gradi di separazione: La teoria dei sei gradi di separazione in semiotica e in sociologia è un'ipotesi secondo la quale ogni persona può essere collegata a qualunque altra persona o cosa attraverso una catena di conoscenze e relazioni con non più di 5 intermediari. La teoria fu formulata per la prima volta nel 1929 dallo scrittore ungherese Frigyes Karinthy nel racconto omonimo pubblicato nel volume Catene1. Negli anni cinquanta, Ithiel de Sola Pool (MIT) e Manfred Kochen (IBM) cercarono di dare una dimostrazione matematica della teoria: «Dato un insieme di N persone, qual è la probabilità che ogni membro sia connesso a un altro membro attraverso K1, K2, K3... KN collegamenti?». Per circa vent'anni nessuno riuscì a risolvere il problema in modo soddisfacente...Nel 1967 lo psicologo americano Stanley Milgram, con un esperimento sociale, sottopose l'ipotesi a prova empirica e sotto forma di "teoria del mondo piccolo". Selezionò, in modo casuale, un gruppo di statunitensi del Midwest e chiese loro di spedire un pacchetto a un estraneo che abitava nel Massachusetts, a diverse migliaia di chilometri di distanza. Ognuno di essi conosceva il nome del destinatario, il suo impiego e la zona in cui risiedeva, ma non l'indirizzo preciso. Fu quindi chiesto a ciascuno dei partecipanti all'esperimento di spedire il proprio pacchetto a una persona da loro conosciuta, che, a loro giudizio, poteva avere la maggiore probabilità di conoscere il destinatario finale. Quella persona avrebbe fatto lo stesso, e così via, fino a che il pacchetto non fosse stato consegnato al destinatario finale. Milgram si aspettava che il completamento della catena avrebbe richiesto almeno un centinaio di intermediari, rilevando invece che i pacchetti, per giungere al destinatario, richiesero in media solo tra i cinque e i sette passaggi. L'esperimento di Milgram fu pubblicato in Psychology Today e dall'articolo nacque l'espressione "sei gradi di separazione" (wikipedia)*

**I Social Network** (Reti Sociali) sono ormai diventati uno strumento molto importante per comunicare e gestire la propria *rete di relazione* ma sempre di più hanno acquisito importanza anche rispetto alla possibilità di sviluppare contatti e possibilità lavorative, sia per chi cerca lavoro come dipendente sia per lavoratori autonomi e/o aziende.

Basta infatti avere a disposizione una connessione Internet e un **Pc, Smartphone o Tablet** per essere in contatto con altre persone e avere la possibilità di condividere documenti, informazioni, foto, video e quant'altro in qualsiasi parte del mondo, in qualsiasi momento.

Secondo la definizione data dalle studiose *Danah M. Boyd e Nicole B. Ellison*, si possono definire siti di reti sociali (Social Network Sites) i servizi web che permettono:

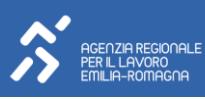

- $\checkmark$  la creazione di un profilo pubblico o semi-pubblico all'interno di un sistema vincolato
- ✓ l'articolazione di una lista di contatti
- $\checkmark$  la possibilità di scorrere la lista di amici dei propri contatti

#### **Alcuni dei principali Social Network:**

 $\checkmark$  [Facebook](https://it-it.facebook.com/) - [YouTube](https://www.youtube.com/) - [Instagram](https://www.instagram.com/?hl=it) - [Pinterest](https://www.pinterest.it/) – (X) [Twitter](https://twitter.com/login?lang=it) - [Tiktok](https://www.tiktok.com/login?redirect_url=https%3A%2F%2Fwww.tiktok.com%2Fforyou&lang=en&enter_method=mandatory)

#### **Alcuni dei principali Social Network professionali:**

 $\checkmark$  [LinkedIn](https://it.linkedin.com/) – [Xing](https://www.xing.com/it) – [Spiceworks](https://www.spiceworks.com/) – [Bebee](https://www.bebee.com/)

Le indagini annuali sul Social Recruiting di [Jobvite](https://www.jobvite.com/) evidenziano come i Social media siano diventati non solo un fenomeno in ascesa nel mondo della selezione del personale, *ma la norma*.

I Social network possono quindi essere molto utili nella tua fase di ricerca lavoro perché ti permetteranno di entrare in contatto con persone che altrimenti non avresti possibilità di incontrare come ad esempio responsabili e amministratori di aziende, responsabili di selezione di personale, persone che svolgono il lavoro che stai cercando a cui potresti chiedere consigli e suggerimenti.

Tieni conto che nella ricerca lavoro tramite i Social un aspetto fondamentale sarà *l'utilizzo che ne farai* ed il modo in cui riuscirai a *rappresentare te stesso/a* rispetto al lavoro o alla posizione che stai cercando: così come un Cv non va inviato sempre uguale a tutte le aziende e per tutti i profili, anche *cosa pubblichi, dove pubblichi (su quali Social)* dovrà essere in linea e coerente con te stesso/a e con il lavoro che desideri.

Ricorda, inoltre, che i Social sono **SOLO UNO STRUMENTO** che può agevolare la tua ricerca: se non sai che tipo di lavoro cercare e se non hai definito i tuoi obiettivi professionali ed una strategia di ricerca, *non ti serviranno a nulla!!*

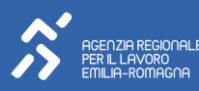

### <span id="page-4-0"></span>**2. Come utilizzare i Social Network per la ricerca lavoro**

Ecco alcuni suggerimenti *generali* nell'utilizzo dei Social per la ricerca lavoro:

- ✓ In linea di massima, soprattutto nella fase di ricerca lavoro, cerca di NON entrare in contatto con chiunque te lo chieda, ma seleziona bene i tuoi contatti anche in base a conoscenze comuni fidate o per aree di interessi e affinità;
- ✓ Se inizi a cercare lavoro, fai un *check* (un'analisi) di tutti i Social che utilizzi, guarda cosa hai pubblicato o scritto ed elimina cose superflue o inadatte; modifica la foto del profilo. Usa la stessa foto su tutti i Social!
- ✓ Fai attenzione a cosa pubblichi, dove, quando e *chi può vederlo* (controlla i livelli di Privacy che hai autorizzato): tieni conto che in questo momento la tua finalità principale sui Social è *la ricerca lavoro*!! Evita di pubblicare foto e video imbarazzanti, commenti volgari o non argomentati, contenuti a carattere politico, sportivo, di genere o altro che potrebbe infastidire chi visita il tuo profilo e diventare un per te un *boomerang;*
- $\checkmark$  Se vuoi parlare di cose private con un tuo amico/contatto o di cose che solo voi due capite, *chiamalo o inviagli un messaggio privato*, *non "taggarlo"* per rendere visibile il tutto sul tuo feed pubblico!! Sarebbe come urlare in una stanza dove ci sono altre persone che chiacchierano: *non interessa a nessuno, se non al tuo ego...*e di solito questa cosa non viene considerata bene nella fase di selezione personale;
- ✓ Considera che ogni Social può attirare persone e profili professionali in base ai servizi che offre: se sei un fotografo, un creativo o ti occupi di moda e spettacolo, ad esempio, non potrai fare a meno di Istagram, Pinterest o Flickr; un operatore video o un reporter di Youtube o Vimeo; Linkedin invece riguarda tutto il mondo del lavoro; Facebook e Twitter sono più generalisti. Insomma, dipende...
- ✓ Attenzione ai contenuti, foto, informazioni, link che *condividi*: verificane sempre **la fonte e accertati che si tratti di notizie/immagini/video reali** e non inventate e pubblicate per altre finalità *(click-baiting)* tipo *"Guarda cosa hanno scoperto!!" "Cose che nessuno ti dirà" "Incredibile!! Clicca qui"* etc. Pubblicare e condividere informazioni false e non verificate, non incrementa certo la tua reputazione...anzi
- ✓ Fai attenzione ai *livelli di Privacy* che utilizzi!! *(vedi le sezioni Impostazioni Privacy del profilo). Evita Bacheche aperte a tutti (o fallo solo dopo un controllo generale).* Cerca di fare in modo che quello che è reso pubblico (e che quindi anche chi non è in contatto con te può vedere, come ad esempio un *Recruiter*) possa andare a tuo vantaggio...
- ✓ Fai interagire i vari Social che utilizzi per amplificare la tua *visibilità*, condividendo i contenuti che pubblichi: può essere un *vantaggio esponenziale*, ma se non fai attenzione e ti muovi male può diventare un "*danno" esponenziale*!!
- ✓ Proponi e mantieni un'immagine professionale *COERENTE* su tutti i Social che utilizzi e con quanto stai comunicando con l'invio del tuo CV;
- ✓ Entra in contatto con i *profili Social delle aziende* che operano nei settori che potrebbero

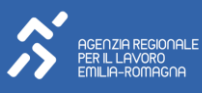

interessarti per trarre informazioni, approfondire la conoscenza sui prodotti/servizi che offrono, capire le strategie e le modalità operative: saranno informazioni fondamentali per adattare il tuo CV a quella azienda; iscriviti a Gruppi e partecipa alle discussioni delle Community che ti interessano;

- $\checkmark$  Se hai individuato sui social una persona che ricopre ruoli aziendali di responsabilità ed hai intenzione di contattarlo/a personalmente, cerca di lasciare un messaggio nella richiesta di contatto spiegando il motivo (professionale) per il quale desideri entrare in contatto con lui/lei;
- ✓ Usa gli **#hashtag** che reputi più appropriati per inserirti in un flusso comunicativo utile alla tua ricerca;
- ✓ Inserisci nel tuo Cv, nel tuo Blog, Sito, biglietto da visita le *Icone con i simboli* dei Social che utilizzi: chi vorrà sapere qualcosa di più sul tuo conto saprà dove cercarti...
- ✓ Ricorda che quello che dici, pubblichi, condividi *parla di te* e stai comunicando *chi sei e cosa pensi...*

Di seguito troverai un approfondimento specifico sull'utilizzo di alcuni Social Network per la *ricerca lavoro*, quelli più conosciuti e utilizzati in Italia in questo momento. Considera, comunque, che le regole base, *la [Netiquette](https://it.wikipedia.org/wiki/Netiquette)*, *sono le stesse* su tutti i Social ed anche se hanno impostazione o finalità diverse fra loro, funzionano tutti più o meno nello stesso modo.

Al termine di questa dispensa troverai anche un *Glossario* che racchiude la terminologia prevalentemente usata nel "mondo internet" per meglio comprendere il significato di alcune parole ormai di uso comune. Il nostro approfondimento riguarderà questi Social che oltre al sito WEB sono disponibili anche *APP IOS e Android*

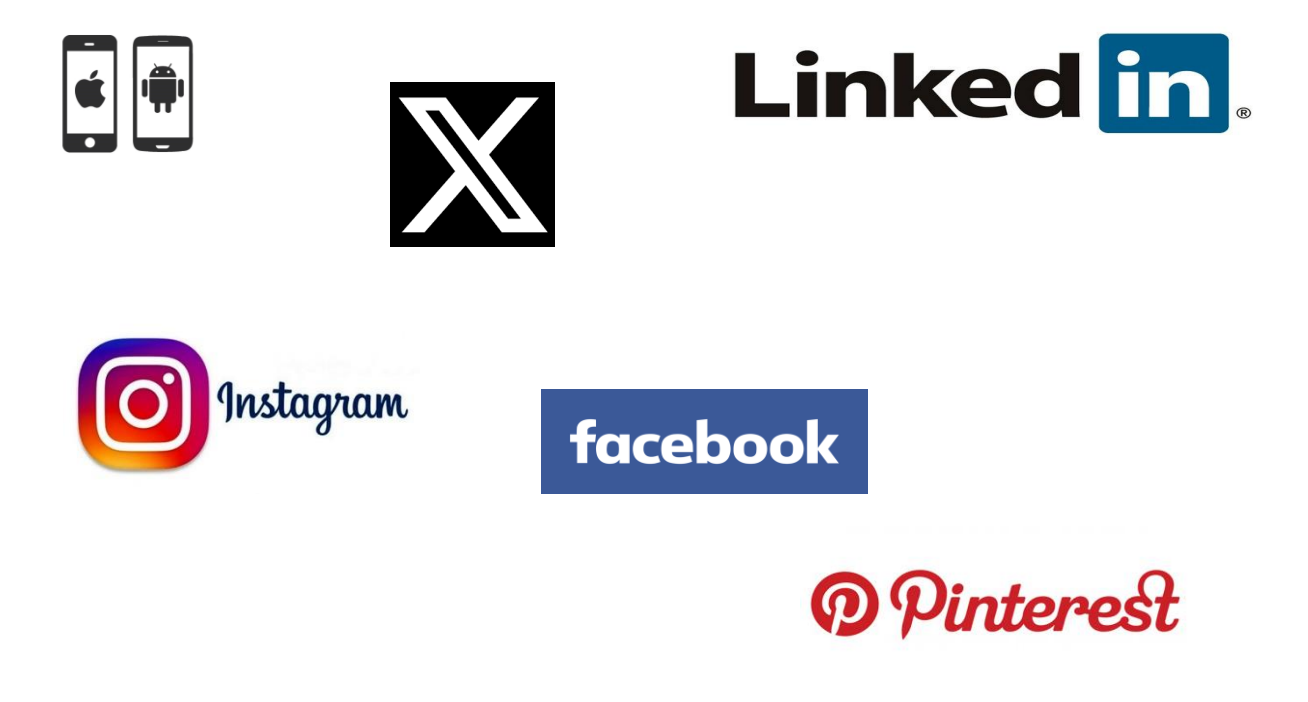

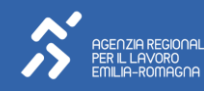

# <span id="page-6-0"></span>**3. Linkedin**

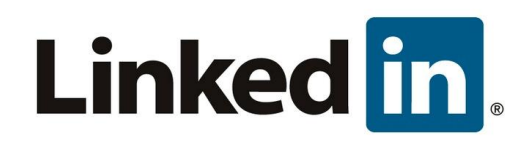

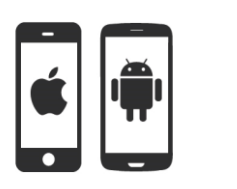

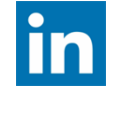

# **[https://it.linkedin.com](https://it.linkedin.com/)**

*"Grazie alla tecnologia, LinkedIn "distruggerà" il mondo delle raccomandazioni all'italiana" Roger Abravanel*

*Lanciato il 5 maggio 2003 e creato da Reid Hoffman, Allen Blue, Konstantin Guericke, Eric Lye Jean-Luc Vaillant, LinkedIn è un servizio web di rete sociale, gratuito (con servizi opzionali a pagamento), impiegato principalmente per lo sviluppo di contatti professionali. La rete di LinkedIn, presente in oltre 200 paesi, a gennaio 2009 contava circa 30 milioni di utenti, ha superato i 100 milioni di utenti il 22 marzo 2011, i 200 milioni a gennaio 2013 e ha raggiunto i 400 milioni nel 2015. Diffuso in tutti i continenti cresce a una velocità di 1 milione di iscritti alla settimana. (Wikipedia)*

Se partiamo con Linkedin nell'analisi sui Social per la ricerca lavoro, non è certo un caso: Linkedin, infatti, a differenza degli altri che tratteremo, è un *Social Network professionale*, nato e progettato per creare *reti di relazioni professionali* nella speranza che possano diventare collaborazioni o rapporti di lavoro. Ricorda sempre che Linkedin non è Facebook e nemmeno la trasposizione del tuo CV personale: è un Social Network che si basa su **RELAZIONI E COLLEGAMENTI con altre persone, gruppi, aziende.**

Possiamo dire che Linkedin opera su due livelli nel senso che offre la possibilità di creare un account **BASIC** (gratuito) al quale si accede tramite un semplice login e un account **PREMIUM** (a pagamento).

#### Linkedfin

Ti diamo il benvenuto nella tua community professionale

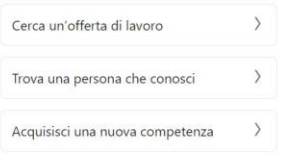

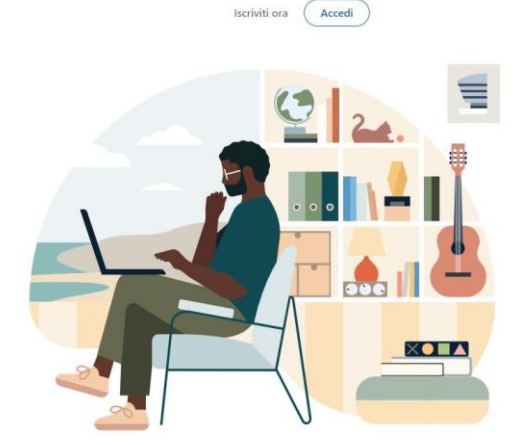

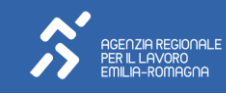

L'account di tipo *LinkedIn's free membership* nonostante presenti diverse limitazioni rispetto gli account Premium, consente di utilizzare diverse funzioni quali:

- Impostare il proprio profilo professionale sul web;
- Aumentare la reputazione;
- Entrare in contatto con esperti di settore;
- Richiedere fino a 5 presentazioni;
- Partecipare a gruppi di discussione;
- Richiedere e fornire suggerimenti con altri utenti;
- Ricevere messaggi nella casella InMail dedicata;
- Salvare fino a tre ricerche e ricevere notifiche in caso di aggiornamenti.

[L'account Premium](https://www.linkedin.com/pulse/linkedin-premium-cosa-serve-e-quanto-costa-differenze-saladino/?originalSubdomain=it) (a pagamento) offre altre possibilità di:

- Contattare direttamente il selezionatore di personale o l'inserzionista fino a 3 messaggi Inmail.
- Sapere chi ha visto il proprio profilo negli ultimi 90 giorni e come è riuscito a trovarti.
- Confrontare il proprio profilo con quello di altri candidati.
- Candidarsi per le posizioni in cui hai un vantaggio rispetto ad altri aspiranti lavoratori.
- Navigare in maniera anonima.
- Usufruire di corsi online volti ad ottenere nuove competenze in un determinato settore.
- Creare un curriculum ottimizzato basato su parole chiave pertinenti e ricercate.
- Prepararsi adeguatamente alle domande frequenti poste dai responsabili per le assunzioni.

Una volta effettuato il login, potrai iniziare a compilare il tuo Profilo Personale: Linkedin ti suggerirà il modo migliore per rendere completo ed efficace il tuo profilo.

**Una volta creato il tuo Profilo professionale, vediamo come iniziare ad utilizzare Linkedin:** prima di tutto dobbiamo tenere sempre presente che per utilizzare Linkedin in modo efficace serve dedicarci **tempo** quotidianamente (almeno circa 20m), inizialmente per comprenderne il funzionamento poi per sfruttarne appieno le potenzialità al giorno. Nella descrizione di "chi sei" e "cosa fai" è importante scegliere delle **parole chiave** utili per descrivere il tuo ruolo, far emergere la tua professionalità e le tue competenze, e comunicare in maniera **chiara** cosa sai fare.

Servirà tempo per creare la tua rete di relazione iniziale (parti da amici, colleghi, ex colleghi, compagni di scuola, comunque persone che conosci direttamente) e servirà tempo per allargarla a scopo professionale.

Se volgi lo sguardo verso l'altro troverai una sorta di *"barra degli strumenti***"** che comprende un **campo ricerca**, la **Home** che rimanda al feed principale, la *Rete* dei contatti, *Lavoro* per consultare le offerte pubblicate, *Messaggistica* per contattare altri utenti, la sezione *Notifiche,* la gestione *Profilo* e i *Prodotti Linkedin.*

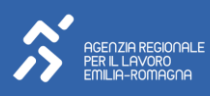

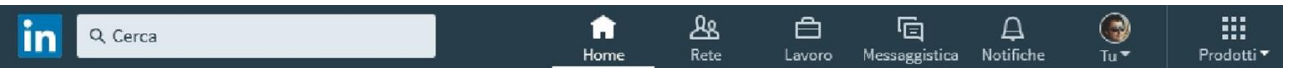

**Campo di ricerca:** Puoi iniziare a cercare persone che conosci digitando il loro nome nella barra di ricerca e invitarli ad entrare a far parte della tua rete (se già iscritti a Linkedin), oppure avrai la possibilità di "invitare" a iscriversi a Linkedin i tuoi contatti mail della tua agenda di posta elettronica. Puoi anche cercare offerte di lavoro.

**Home:** E' la bacheca generale dove compaiono le attività dei tuoi contatti o dei gruppi che stai seguendo: qui potrai pubblicare informazioni, commentare post, condividere contenuti, etc. Attenzione!! **Linkedin non è Facebook!!** Fai in modo che le tue attività pubbliche e i contenuti che pubblichi sulla bacheca siano inerenti il lavoro o i tuoi interessi e che possano essere utili o di interesse per la tua rete, creando così un *valore aggiunto condiviso.* E' da qui che potrai curare il tuo *personal branding,* vale a dire cercare di rendere più **attraente e visibile il tuo profilo:** farsi vedere **attivi** è molto importante nell'utilizzo di Linkedin...un commento, un like ad un post, la condivisione di un contenuto, la conferma di una competenza di un proprio contatto genera *newsfeed* sulla bacheca (Home) e aumenterà la tua *visibilità***.** Metti a disposizione degli altri le tue *conoscenze e le tue capacità*, renditi disponibile al confronto e allo scambio, *senza autocelebrarti***.**  Linkedin consente di condividere contenuti con tutti oppure solo con la tua rete, oppure con tutti + Twitter. **Fai attenzione a cosa condividi, quando, come e con chi.**

**Rete:** E' dove puoi visualizzare e ampliare i tuoi contatti in base anche ai suggerimenti di contatto. E' la tua rete di relazioni, racchiude i tuoi contatti (persone, aziende, ma anche Eventi, Hashtag) organizzandoli per gruppi di appartenenza (amici, ex compagni di studi, colleghi, famiglia, etc) e potrai cercare e aggiungere nuovi collegamenti. Le persone che sono nella tua Rete sono collegamenti di **1° grado**; i collegamenti di **2° grado** sono persone che sono in contatto con un tuo contatto di 1° grado e così via;

Se la persona non fa parte della tua rete per contattarlo/a direttamente con messaggio *InMail* è necessario passare al profilo a pagamento Premium. Inoltre, se il membro condivide un gruppo con te, puoi inviargli/le direttamente un messaggio.

Linkedin ti consente di *contattare direttamente SOLO* le persone che sono all'interno della tua rete di relazioni: quindi, prima di chiedere un contatto al responsabile della selezione o al tal manager, pensa bene alla strategia da adottare (considera che queste persone ricevono ogni giorno decine/centinaia di richieste di contatti e sarebbe facile non essere considerati...), ma soprattutto **allega all'invito un messaggio personalizzato** attraverso il quale spieghi il motivo per cui vuoi entrare in contatto con quella persona.

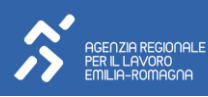

**Lavoro:** E' la sezione che ti offre, in base al tuo profilo e alle informazioni raccolte da Linkedin, le offerte di lavoro che potrebbero interessarti. Il motore di ricerca permette di visualizzare tutte le offerte di lavoro pubblicate su LinkedIn che rispondono ai parametri delle tue scelte:

- ✓ keyword e località geografica selezionate per la ricerca base
- $\checkmark$  ricerche più mirate se si aggiungono i filtri della ricerca avanzata.

Questa sezione ti permette di salvare le offerte di tuo interesse, di archiviare le offerte a cui hai risposto e creare un sistema di *Alert*, oltre a suggerirti offerte di lavoro in base al tuo profilo professionale e le aree di interesse. Cerca e visualizza la sezione *Opportunità di carriera* dei profili Linkedin delle aziende che ti interessano. Linkedin ti offre anche la possibilità di avere informazioni utili ai fini di prepararti al meglio per un colloquio di lavoro: potrai visitare (se ce l'hanno) la pagina aziendale o del management per trarre informazioni importarti per sostenere il colloquio. Oppure, prima di una riunione di lavoro o prima di iniziare un nuovo lavoro, consultare i profili dei nostri interlocutori e dei nuovi colleghi offre il vantaggio di anticipare la conoscenza di alcune dinamiche che potrebbero realizzarsi.

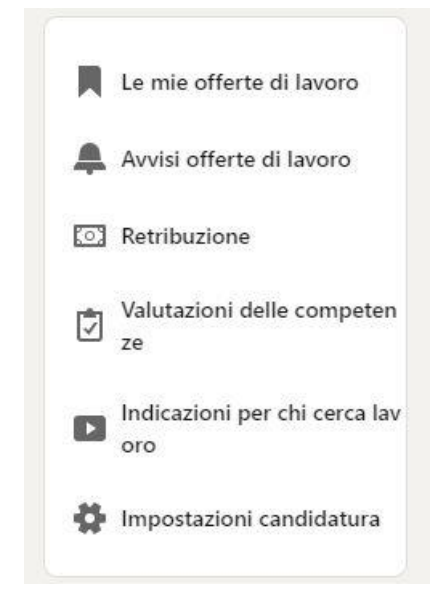

Se invece decidi di candidarti, LinkedIn mette a disposizione delle aziende due tipologie di candidature:

• **la candidatura semplice**, che permette di condividere istantaneamente il proprio profilo LinkedIn, indirizzo email e numero di telefono con l'autore dell'offerta di lavoro. Qui è vivamente consigliato allegare il CV (che è sempre bene tenere aggiornato) per fornire ai recruiter informazioni complete. Inoltre, è possibile anche decidere di seguire l'autore dell'offerta di lavoro, per rimanere aggiornati su successive pubblicazioni.

• **la candidatura dal sito**: la maggior parte delle aziende rimanda l'utente al proprio sito web per effettuare la candidatura, chiedendo quindi un passaggio in più: si esce da LinkedIn e si è indirizzati al sito dell'azienda, dove è richiesto di

compilare form preimpostati con i propri dati, inviare CV e lettera di presentazione. LinkedIn, in questi casi, prima di indirizzare l'utente sulla pagina del sito dell'azienda, chiede se si vuole condividere il profilo personale con l'autore dell'offerta di lavoro. Qui il vantaggio è che il tuo CV rimarrà nel database dell'azienda e potrai essere contattato/a anche in un momento successivo per altre offerte di lavoro.

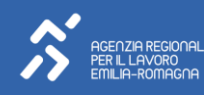

**Messaggistica:** Da qui potrai scrivere messaggi, inviare documenti, etc ai tuoi contatti.

**Sezione Notifiche:** Uno fra i primi strumenti a cui porre attenzione in Linkedin è nella barra in alto a destra e si tratta della *Sezione delle notifiche* che comprende i *Messaggi diretti*, le *Notifiche* di attività, e i tuoi **Collegamenti** (comprese le richieste di contatti). Inoltre, sempre sulla destra, Linkedin, in base alla rete che stai creando, ti suggerirà *"Persone che potresti conoscere"* oppure *"Modi per restare in contatto".* **Ricorda infatti, che ogni relazione una volta stabilita, poi, va curata!!**

**Profilo:** E' la sezione che dovrai curare e aggiornare perché ti consentirà di creare e gestire il tuo profilo professionale, rendere visibili le tue competenze e personalizzare la tua pagina (con foto, sfondo, riepilogo del tuo profilo, progetti, foto, video, link, etc): il profilo può essere modificato in qualsiasi momento. Inserisci la tua foto *(mezzobusto frontale va bene, evita foto in vacanza, a cena, in discoteca, con il cane, etc a meno che tu non sia un promoter turistico, un critico gastronomico, un DJ o un allevatore di cani...).*

Puoi compilare una breve scheda didascalica dove inserisci un Titolo (Es. commercialista, Idraulico, Operatore Sanitario, Operaio di produzione, ect), la tua posizione attuale e precedente, il luogo, la tua formazione: *cerca di essere immediato/a e incisivo/a* perché è la prima cosa che vedrà un tuo possibile contatto insieme alla tua foto.

Un'altra cosa da fare è personalizzare *l'URL* del tuo profilo Linkedin: da Profilo – modifica profilo puoi crearti un URL tipo<https://it.linkedin.com/in/nomecognome> che ti darà maggiore visibilità sui motori di ricerca. A fianco di questa funzione trovi le *Informazioni di contatto*, dove potrai inserire le modalità in cui ti rendi disponibile per essere contattato/a (telefono, mail, Skype, Whatsapp, altri Social, etc)

Quando crei il tuo Profilo pensa a quel è il tuo *obiettivo professionale* in questo momento: come un CV non va spedito uguale a tutte le aziende, anche il tuo profilo su Linkedin dovrà essere in linea e coerente con i tuoi obiettivi professionali.

Crea una tua presentazione: sarà una delle prime cose che vedrà chi consulta il tuo profilo, dove descrivi brevemente chi sei e magari il motivo della tua presenza su Linkedin (cercare lavoro, creare contatti professionali, cercare personale con certe caratteristiche, ampliare il tuo business – per aziende): cerca di renderla piacevole e accattivante!!

Linkedin ti suggerirà come migliorare l'efficacia del tuo Profilo: cerca di portarla a livello massimo. Compila anche i campi che riguardano ad esempio le esperienze di volontariato, i progetti, le pubblicazioni, le certificazioni, brevetti, etc..Fai emergere le tue competenze in modo *CHIARO* e *COERENTE* con le altre informazioni che pubblichi o condividi: la coerenza deve essere *trasversale* anche con gli altri Social che utilizzi.

Promuovi il tuo profilo Linkedin inserendolo nel tuo biglietto da visita, nella firma automatica della tua mail, nel tuo blog, nel tuo sito, su altri social, etc.

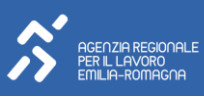

Da questa sezione potrai anche tenere sotto controllo *"chi ha visionato il tuo profilo".* Quando visiti il Profilo di una persona (anche se non è un tuo contatto), la persona "visitata" potrà sapere che tu hai visitato il suo profilo e con molta probabilità andrà a vedere chi sei, quindi a sua volta visiterà il tuo Profilo. Scegliere bene i Profili da visitare è un'ottima occasione per dimostrare il tuo interesse verso una persona al fine poi di richiedere un contatto per allargare la tua cerchia.

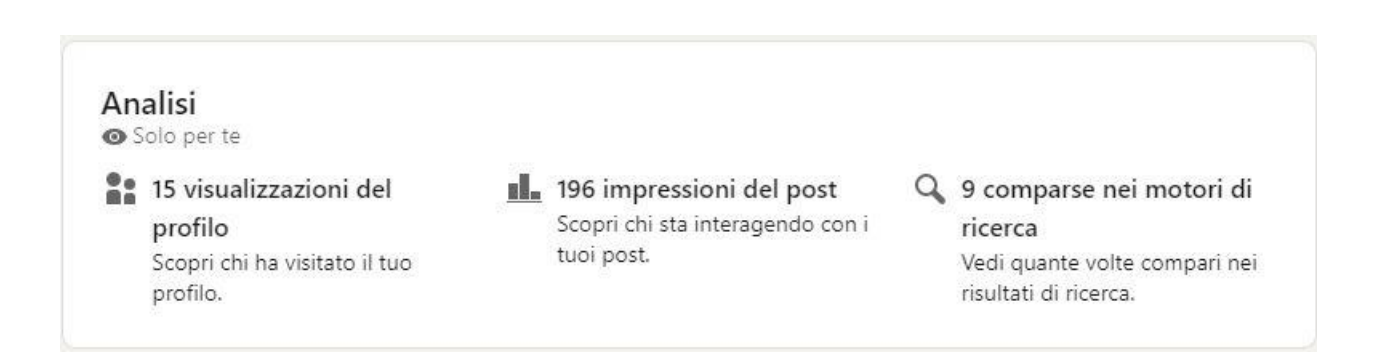

Gestire le *Competenze* è fondamentale perché Linkedin le usa per indicizzare il tuo profilo e per farlo intercettare da altri: se confermi le competenze di altri tuoi contatti (persone che conosci veramente) potranno fare altrettanto con le tue...

Linkedin offre anche la possibilità di richiedere ad uno o più dei tuoi contatti una *Segnalazione* - *Endorsement*. Attenzione! Non si tratta di una *raccomandazione all'italiana*, ma di un modo per ottenere da parte di membri della tua rete, una conferma scritta rispetto alle tue competenze/affidabilità o altro che ti consenta di rafforzare il tuo profilo. Prima di utilizzare questa funzione, tieni presente che è buona cosa chiedere una segnalazione rispetto al lavoro che stai cercando in questo momento, provando a contattare amici o ex colleghi/datori di lavoro/clienti etc che ti conoscono e che possono aver apprezzato la tua collaborazione con loro (devono avere un profilo Linkedin). Inoltre, contattali telefonicamente, mail o Skype, *prima di richiedere la segnalazione* per informali che stai chiedendo loro una segnalazione su Linkedin e per quale motivo, sarà anche un modo per risentirsi e riallacciare rapporti che magari avevi trascurato.

#### **Quindi, ricapitolando:**

- Se stai cercando lavoro, Linkedin fa il caso tuo. Usalo **regolarmente**: è importantissimo e lo sarà sempre di più...Linkedin ha più 400 milioni di utenti nel mondo e più di 8 milioni di iscritti in Italia (in aumento)
- Tieni sempre aggiornato il tuo Profilo, cura i tuoi contatti, personalizza l'URL, usa una foto professionale o inerente il lavoro che stai cercando
- Non chiedere contatti a tutti in modo indiscriminato, ma selezione i tuoi collegamenti in base ai tuoi interessi o rispetto al lavoro che stai cercando *(cosa può offrire a quella persona il nostro contatto? Cosa può offrire a me?)*

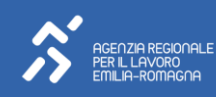

- Personalizza sempre le richieste di contatti e le richieste di segnalazione
- Ricorda che Linkedin non è Facebook!! Cerca di farti vedere attivo/a su Linkedin!! Pubblica informazioni, notizie, link, video, etc. insomma...commenta, condividi ma non le foto delle vacanze o le notizie di gossip: ricorda che Linkedin è un *Social Network professionale*
- Renditi disponibile al confronto e allo scambio
- Cura bene il tuo *Personal Branding* cercando di offrire alla tua rete *competenze e affidabilità*
- Cerca di essere *coerente* rispetto a quello che dici o pubblichi non solo su Linkedin ma anche *sugli altri Social che utilizzi*: ricorda che molti *Recruiters* visitano regolarmente i profili di possibili candidati per i posti di lavoro che offrono
- Iscrivi ai Gruppi che ti interessano, ma soprattutto partecipa!
- Visita i profili Aziendali e candidati alle offerte che ti interessano
- Se pensi, dopo un utilizzo di un account Basic, che possa servirti un account Premium a pagamento per aumentare le possibilità di contatti, fallo!: avrai la possibilità di scrivere inMail direttamente alle persone che ti interessano per proporre la tua candidatura;

E' attiva l'APP **Linkedin** (disponibile per OS e Android). Un ottimo sito/guida per l'utilizzo di Linkedin sia per persone che per aziende è **[linkedincaffe.it:](https://www.linkedincaffe.it/)** troverai tantissimi approfondimenti su ogni aspetto di Linkedin per utilizzarlo al meglio.

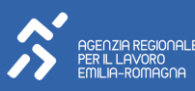

### <span id="page-13-0"></span>**4. Facebook**

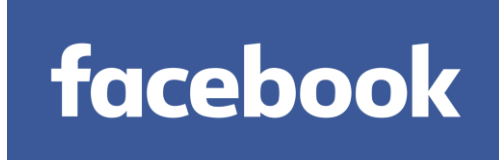

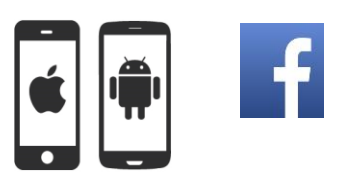

## **<https://it-it.facebook.com/>**

*Facebook è un servizio di rete sociale lanciato il 4 febbraio 2004, posseduto e gestito dalla società META, basato su una piattaforma software scritta in vari linguaggi di programmazione. Il sito, fondato ad Harvard negli Stati Uniti da Mark Zuckerberg e dai suoi compagni di università Eduardo Saverin, Dustin Moskovitz e Chris Hughes, era originariamente stato progettato esclusivamente per gli studenti dell'Università di Harvard, ma fu presto aperto anche agli studenti di altre scuole della zona di Boston, della Ivy League e della Stanford University. Successivamente fu aperto anche agli studenti delle scuole superiori e poi a chiunque dichiarasse di avere più di 13 anni di età. Da allora Facebook raggiunse un enorme successo: ha cambiato profondamente molti aspetti legati alla socializzazione e all'interazione tra individui, sia sul piano privato che quello economico e commerciale (Wikipedia)*

Facebook è uno fra i Social Network più famosi e diffusi: si tratta di un Social, se così possiamo definirlo, "*generico"* per rimarcare la differenza rispetto a Linkedin che, come abbiamo visto, è un Social Network specifico e dedicato alla costruzione di reti di relazioni professionali legati al lavoro e collaborazioni di carattere economico. Questo non significa che Facebook, come altri Social che analizzeremo, non possa essere utilizzato *ANCHE* per la tua ricerca lavoro o per implementare la tua attività autonoma o imprenditoriale. Il ragionamento di fondo è sempre lo stesso, vale a dire aumentare i tuoi collegamenti/relazioni a seconda delle *tue finalità*: che si tratti di amici e tempo libero, della ricerca lavoro, della gestione e la promozione di un evento, del lancio di un nuovo prodotto o della condivisione di informazioni.

**Vediamo come utilizzare Facebook per la ricerca lavoro:**

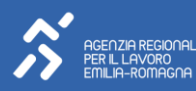

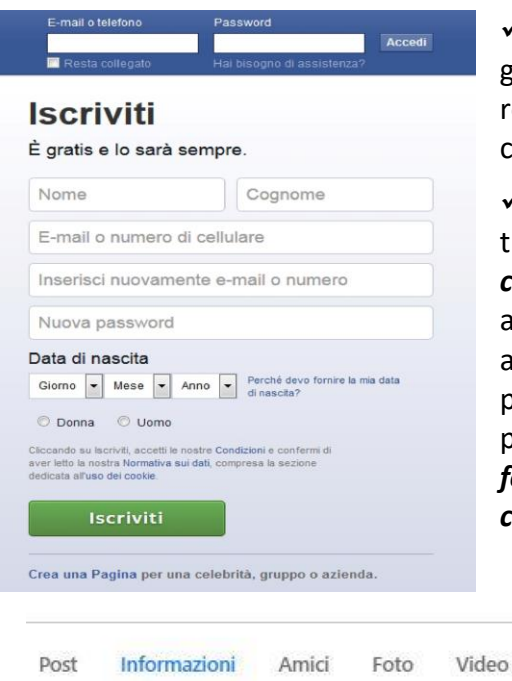

✓ A Facebook, come per gli altri Social, si accede gratuitamente creando un account con la tua mail registrandoti al portale, ID e PSW: esiste la possibilità di reare Gruppi e pagine Aziendali;

✓ Una volta registrato/a potrai iniziare a creare il tuo profilo inserendo una tua *foto, l'immagine di copertina* e compilando dalla Sezione "**Informazioni"** alcune *informazioni personali*; se hai già un profilo aggiorna la tua foto (se quella che avevi pubblicato era poco professionale) e aggiorna le informazioni del tuo profilo, avendo cura di tutto ciò che riguarda tua *formazione*, le tue *esperienze di lavoro* o altre *competenze* e *interessi* significativi;

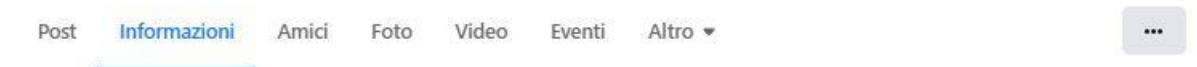

- ✓ Vale sempre la regola riportata nell'introduzione generale: se hai già un account su Facebook o se lo stai creando adesso, ricorda che in questo memento *stai cercando lavoro*, quindi imposta il tutto pensando che è questa la tua *finalità attuale*
- ✓ Visto che Facebook viene spesso utilizzato per svago e per il tempo libero evita di pubblicare oppure rendi invisibili/cancella i post, foto, video, etc che non vuoi che in questo momento siano visibili sul tuo profilo personale; non dare il consenso alla pubblicazione di foto, video, articoli imbarazzanti o che non ti trovano d'accordo ai quali sei stato *"taggato"* da un tuo contatto
- ✓ Per fare questo, agisci sulle *Impostazioni di privacy* in modo che potrai decidere *CHI può vedere COSA* rispetto alle tue informazioni e a quello che pubblicherai, i tuoi post, gli aggiornamenti di stato, i commenti, etc

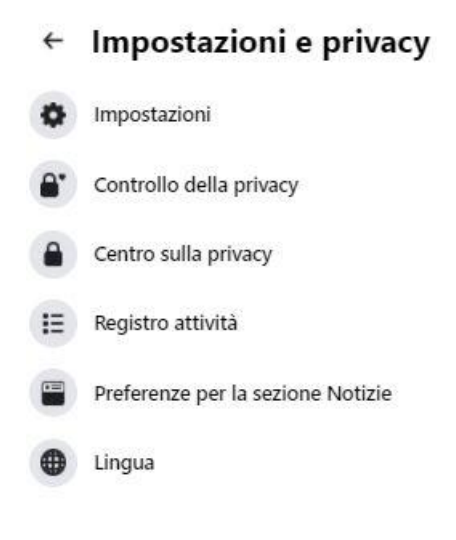

- $\checkmark$  Oppure su ogni singola pubblicazione che farai potrai decidere di volta in volta con chi condividere i tuoi contenuti. Ricorda sempre che chi si occupa di selezione personale potrà andare a vedere i tuoi profili Social, quindi usa questa opportunità a tuo vantaggio: tenere completamente "chiusa la bacheca" a persone che non sono tuoi "amici" su Facebook potrebbe essere controproducente nella fase di ricerca lavoro. Cerca di pubblicare o condividere con "tutti" informazioni, articoli, approfondimenti, foto, video inerenti il lavoro che stai cercando o le tue competenze/interessi: cerca il giusto equilibrio fra *VISIBILITA' e PRIVACY*
- ✓ Cerca di pubblicare contenuti interessanti e *in linea* con il tipo di lavoro che stai cercando e condividi i tuoi Post con gli altri Social che utilizzi; evita discussioni, post e commenti infiniti e con toni polemici su religione, sport, politica...ma soprattutto non parlare male (pubblicamente su Facebook) delle tue precedenti esperienze lavorative; mantieni un "tono" educato e rispettoso
- ✓ **Non condividere**, senza pensarci un attimo, **informazioni di cui non hai verificato le fonti**: la rete è piena di false notizie (o manipolate) diffuse in maniera *virale* a sfondo *sensazionalistico*, che hanno l'unico scopo di veicolarti sui siti di chi le ha pubblicate che aumentando le visite aumentano anche le inserzioni pubblicitarie e quindi i guadagni *click***baiting (clicca e abbocca..e qualcun altro ci guadagna..).** Anche su Facebook è pieno di pagine/profili di questo genere;
- ✓ Non scrivere nella bacheca pubblica contenuti *menzionando o taggando* un tuo (o più) contatti per dirgli/le cose che solo voi capite: il principio dei Social è la *condivisione*, per il resto esistono i cellulari, le *Chat*, i messaggi privati, le mail;
- ✓ Fai attenzione sempre alle *Applicazioni* che usi, ai *Gruppi* a cui sei iscritto, alle persone con cui sei in contatto: evita di inviare, troppo spesso e a tutti, inviti, partecipazione a cause, eventi, ect: ma soprattutto evita inviti a partecipare a *GIOCHI* o altre cose che potrebbero infastidire i tuoi contatti
- $\checkmark$  Scegli bene i Gruppi a cui iscriverti: partecipare a Gruppi specifici inerenti il tuo lavoro e i tuoi interessi, ti aiuterà ad aumentare i tuoi contatti lavorativi e a sviluppare occasioni e possibilità
- ✓ Sfrutta al massimo la tua Rete di relazioni: se vuoi chiedere informazioni lavorative o consigli a qualche tuo contatto, fallo privatamente inviandogli/le un messaggio diretto dalla Sezione "Messaggi";

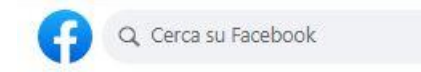

 $\checkmark$  Un aspetto molto importante è quello di ricercare (nel campo ricerca sopra) le aziende che ti potrebbero interessare e mettere *"mi piace"* sulla loro pagina: leggere la loro *newsfeed* è un modo per poter ottenere informazioni importanti sui prodotti o servizi che quelle aziende offrono ma anche per comprendere meglio il loro modo di comunicare e la loro *mission, i TAG che usano.* Cerca di partecipare ai *Contest* aziendali come sondaggi, giochi, etc. commenta, metti "mi piace" sui post che pubblicano (ma senza diventare uno/a *Stalker*) in

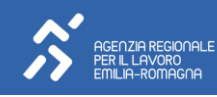

modo che il tuo profilo diventi riconoscibile all'azienda. Potrai trarre informazioni su eventuali offerte di lavoro e potrai farti un'idea di come adattare al meglio il tuo Cv in vista un eventuale invio in autocandidatura *tramite messaggio privato*

- ✓ Esistono gli **annunci di lavoro su Facebook**. Le aziende possono pubblicare le offerte di lavoro nella sezione Jobs della loro pagina, nel Marketplace di Facebook e nel Feed News tramite annunci a pagamento
- ✓ Puoi creare delle *"Stories"* dedicate al lavoro che ti interessa, o riferite alle tue passioni…usa tag specifici…
- $\checkmark$  Se sei un lavoratore autonomo o hai un'azienda potrai creare una tua pagina personale specifica sulla tua attività: è un ottimo strumento di *marketing*...puoi mettere in evidenza i tuoi post (a pagamento) e raggiungere un pubblico/target che scegli. Devi definire chi vuoi raggiungere, il tuo budget massimo e per quanto tempo vuoi che sia in evidenza. Oppure da "gestione inserzioni" (a pagamento) puoi creare vere e proprie inserzioni. Quando metti in evidenza un post, puoi scegliere se posizionare la tua inserzione su Instagram oltre che nella sezione Notizie di Facebook per dispositivi mobili e computer. Con le inserzioni di Facebook, hai l'ulteriore vantaggio di scegliere i posizionamenti nelle sezioni Notizie di Facebook a livello di inserzioni, inserzioni di Messenger, storie di Instagram, Instant Articles e Audience Network. Mettere in evidenza i post ti permette di decidere interessi, età e genere per la *targetizzazione* del pubblico. In questo modo puoi raggiungere le persone probabilmente più interessate alla tua attività. [Per saperne di più](https://www.facebook.com/business/help/836841043059793)
- ✓ Fai interagire Facebook, condividendo i contenuti che pubblichi, con gli altri Social che utilizzi per aumentare la tua *visibilità* e per ampliare al maggior numero di contatti il profilo professionale che vuoi presentare;
- ✓ [Metaforbusiness](https://business.facebook.com/)

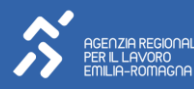

### <span id="page-17-0"></span>**5. Twitter (X)**

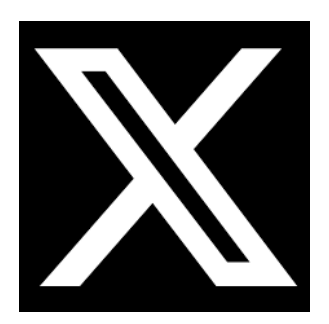

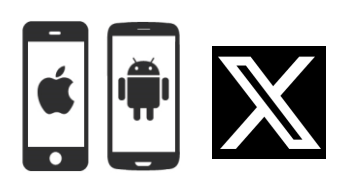

# **[https://twitter.com](https://twitter.com/)**

*Twitter è un servizio gratuito di social networking e microblogging, creato nel marzo 2006 dalla Obvious Corporation di San Francisco, che fornisce agli utenti, attraverso l'omonima piattaforma, una pagina personale aggiornabile tramite messaggi di testo con lunghezza massima di 140 caratteri (ora i caratteri sono 280). Gli aggiornamenti di stato possono essere effettuati tramite il sito stesso, via SMS, con programmi di messaggistica istantanea, posta elettronica, oppure tramite varie applicazioni basate sulle API di Twitter. Il nome "Twitter" deriva dal verbo inglese to tweet che significa "cinguettare". Tweet è anche il termine tecnico degli aggiornamenti del servizio. Gli aggiornamenti sono mostrati nella pagina di profilo dell'utente e comunicati agli utenti che si sono registrati per riceverli. È anche possibile limitare la visibilità dei propri messaggi oppure renderli visibili a chiunque. (Wikipedia)*

X è un altro Social che potrebbe esserti utile in una fase di ricerca lavoro. Come abbiamo ripetuto più volte, ogni Social Network ha modalità di utilizzo abbastanza simili ma ognuno ha proprie caratteristiche e peculiarità oltre che essere più o meno adatto a target di utilizzatori diversi. Anche a X, come per gli altri Social, si accede attraverso la propria mail creando un account privato.

X mette a disposizione degli utenti un campo di testo nel quale è possibile scrivere testi di 280 caratteri. *Messaggi brevi, concisi, diretti, efficaci*: ricorda bene queste parole quando inizierai ad utilizzarlo. Inoltre X ha un'altra caratteristica peculiare: la *non reciprocità*, nel senso che non è necessario ottenere il consenso di un altro utente per *seguirlo (to follow in inglese)* ma sarà sufficiente cliccare su *Segui* per poter visualizzare i sui post.

Alcune cose da sapere quando inizierai ad utilizzare X riguardano il significato di alcune *parole e simboli*:

- *Following:* le persone/utenti che segui su X si chiamano Following (e che quindi leggeranno i nostri post)
- **Follower:** le persone/utenti che ti seguono su Xsi chiamano Follower (dei quali leggeremo i post)

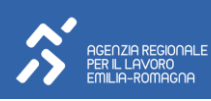

- **Timeline:** ogni volta che tu o un tuo contatto pubblicate qualcosa, questa finisce nella tua timeline
- **#hashtag:** è un tipo di etichetta (Tag) utilizzato come aggregatore tematico, consente di trovare facilmente messaggi su un tema o contenuti specifici
- **@:** Per *citare* o rispondere ad un account su X si usa il simbolo **@** seguito dal nome del l'utente (o degli utenti) con cui si vuole interagire
- **Replay**: è la risposta ad un post di un altro utente
- **Retweet:** è il rilancio del post di un altro utente (una sorta di condividi)
- **Trending Topics (TT):** sono gli argomenti di *tendenza* in un dato momento su X e sono associati ad un #Hashtag
- **Direct Message (DM):** messaggio diretto. Si possono inviare messaggi diretti agli utenti che ci seguono e a quelli che hanno attiva nelle impostazioni la possibilità di ricevere messaggi da chiunque

X ti permetterà di condividere link, foto, video ed altri media però ricorda che il limite è sempre di 280 caratteri: ad esempio se devi condividere il link ad un video o ad un articolo e commentarlo, con

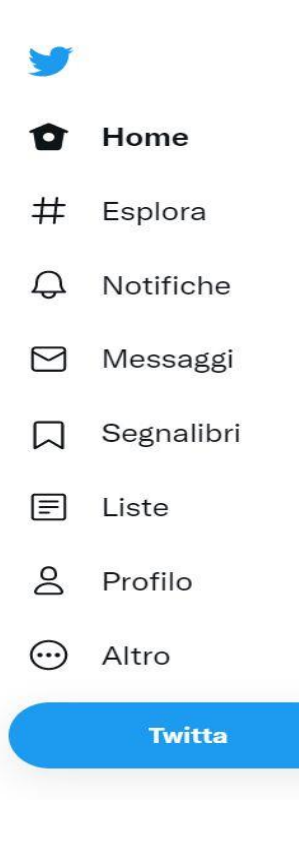

molta probabilità solo l'url del link ti occuperà tutto lo spazio. Per questo sono stati creati dei *link shortener (riduttori di link)* come ad esempio [goo.gl](http://goo.gl/) - [https://bitly.com](https://bitly.com/) per aumentare lo spazio a disposizione: utilizzali!

Una volta che avrai creato il tuo account, potrai inserire la tua fotografia e personalizzare il tuo profilo con una descrizione, con immagini di sfondo e definire anche il modo di visualizzare i post della tua rete. Potrai creare un account *pubblico o privato*: pubblico tutti potranno vedere la tua attività, privato solo solo gli utenti da te approvati possono vedere e seguire i tuoi tweet. In questo modo potrai tenere sia gli sconosciuti che i tuoi datori di lavoro fuori dalla tua vita personale, chi ti segue (impostazioni Privacy).

A seconda se stai usando X da desktop o mobile, troverai comunque una sezione di navigazione che ti consente di consultare il feed dei post, Esplorare gli #, Gestire le Notifiche, i Messaggi, i Segnalibri, le tue Liste oltre a poter modificare le impostazioni del tuo profilo. In altro avrai la possibilità di pubblicare un post.

#### *Come utilizzare X per la ricerca lavoro?*

• Un primo passo è quello di creare un profilo su X da dedicare esclusivamente al lavoro oppure di impostare il proprio profilo già esistente in un'ottica di ricerca lavoro: quindi *restyling* del

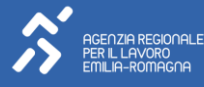

tuo profilo, aggiorna la foto, inserisci una breve descrizione, aggiorna i tuoi *following* in base al tuo obiettivo attuale; crea un link al tuo profilo Linkedin da dove sia possibile approfondire le tue competenze e le tue esperienze;

- Crea la tua rete di *following* fra persone/utenti/aziende/blogger che possono essere utili al tuo scopo e i tuoi obiettivi professionali: per aumentare la tua rete, consulta a tua volta chi sono i loro *following* e inizia a seguire quelli che reputi più significativi;
- Se hai intenzione di aumentare i tuoi *follower* (quindi le persone/utenti che potranno visionare il tuo profilo e i tuoi tweet) devi tenere ben presente che su X si scrive e si condivide per chi legge *non per te stesso*: pubblica contenuti interessanti che possano mettere in risalto le tue *competenze e i tuoi interessi* ma soprattutto che possano essere utili e interessanti per i tuoi *follower:* così potrai aumentare la tua visibilità e migliorare la tua reputazione;
- Non conta *QUANTI* Tweet pubblichi, ma conta *COSA* pubblichi: il rischio altrimenti è il *Defollow* (persone che decidono di non seguirti più), qualità non quantità!
- Usa gli *#Hashtag* per cercare argomenti di tuo interesse o che possano essere legati ai profili professionali che stai cercando, in modo che potrai commentare e discutere e farti vedere attivo e partecipe; quando pubblichi un tuo post o condividi informazioni aggiungi sempre gli #Hashtag che meglio descrivono il contenuto che hai pubblicato. Usa gli #Hashtag più appropriati in modo che possa essere agevole per altri (e potenziali Recruiters) essere ricondotti al tuo profilo. Ad esempio, se sto cercando lavoro come *magazziniere* potrei usare questi TAG: **#magazziniere #logistica #spedizioni #carrellista #trasporti #milano (es. luogo di ricerca) #lavoro #ricercalavoro #personale #job etc.**
- Se vieni *menzionato/a* in un post o in risposta ad un tuo post, cerca di rispondere e partecipare alla discussione
- Cerca di seguire le aziende che potrebbero interessarti, consulta i loro post, commentali, partecipa a *Contest* che potrebbero proporre, fai attenzione alle loro attività di Recruiting, offri un'immagine di te *credibile e professionale*, elabora tutte le informazioni che potrebbero esserti utili a preparare un CV mirato di autocandidatura: dopo di che potrai inviare un messaggio diretto all'azienda allegando il tuo cv
- Condividi i tuoi post con gli altri Social, soprattutto con Linkedin

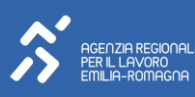

### <span id="page-20-0"></span>**6. Instagram**

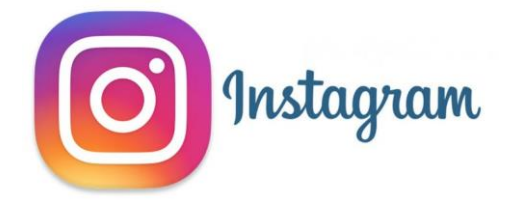

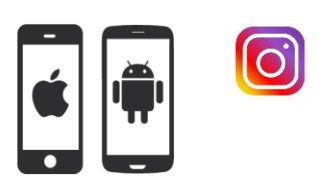

### **[https://www.instagram.com](https://www.instagram.com/)**

*Instagram è un Social network che permette agli utenti di scattare foto, girare video, applicare filtri, e condividerle su numerosi altri servizi social, compresi Facebook (dalla quale è stata acquisita), Foursquare, Tumblr, Flickr, e Posterous. Instagram presenta la peculiarità del formato fotografico quadrato a cui si aggiunge, sul bordo superiore e inferiore dell'immagine, uno spesso margine bianco e tale caratteristica visiva ricorda vagamente lo storico formato cartaceo Polaroid a sviluppo istantaneo. L'applicazione, sviluppata da Kevin Systrom e Mike Krieger è compatibile con qualsiasi iPhone, iPad o iPod Touch avente iOS 3.1.2 o superiore.*

Wikipedia

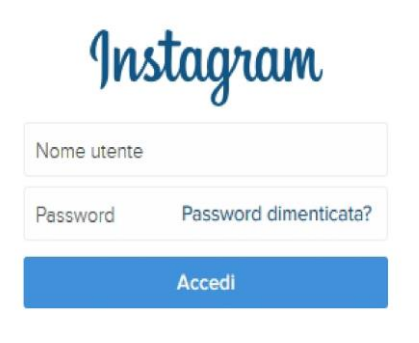

Instagram è un Social Network prevalentemente dedicato alla pubblicazione ed alla condivisione di Foto e (ultimamente) anche di Video: si tratta, quindi, di un Social specifico ma che può offrire livelli di utilizzo diversificati, da un uso personale per svago e intrattenimento alle esigenze di professionisti della fotografia.

Instagram, così come Pinterest ed altri Social dello stesso tipo, può essere utile anche a chi cerca lavoro o per lavoratori autonomi o aziende. Se stai cercando lavoro, attraverso

l'utilizzo del tuo account, potrai condividere foto, video, storie e usare la tua rete di relazioni al fine di promuovere il tuo profilo professionale e le tue competenze; se sei un libero professionista o un'azienda potrai sfruttare le potenzialità che Instagram offre per condividere e pubblicizzare i tuoi prodotti e servizi anche attraverso azioni di marketing mirato.

Come per gli altri Social, anche a Instagram si accede attraverso la creazione di un account tramite la tua mail: se utilizzi Instagram da pc o smartphone cambia l'impostazione grafica e delle funzioni. Comunque, l'utilizzo di Instagram è prevalentemente impostato per un utilizzo con dispositivi *mobile*  quali smartphone e tablet che consentono di scattare fotografie e brevi video digitali e di pubblicarli e condividerli immediatamente con una connessione reti internet o wi-fi.

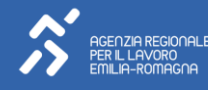

Quando crei il tuo account, usa il tuo *Nome e Cognome,* carica una tua fotografia o un logo aziendale (se sei un'azienda o lavoratore autonomo) e inserisci una breve descrizione del tuo profilo: puoi scrivere qualcosa di te, chi sei (Biografia) oppure qualcosa che ti rappresenta. Pensa sempre che al momento stai cercando lavoro. Da questa sezione **dovrai** inserire i collegamenti agli altri Social che utilizzi, soprattutto Linkedin, o Blog, sito internet (se ne hai uno tuo), interessi con emoticon descrittivi, etc.

Una delle prime decisioni da prendere nell'utilizzo di Instagram è quelle di valutare l'opportunità (in questa fase di ricerca lavoro) di creare un profilo *Pubblico o Privato:* **Pubblico** significa che **TUTTI** potranno vedere le tue foto/video, Privato solamente le persone alle quali hai concesso di seguirti. E' chiaro che per sfruttare al meglio le potenzialità di questo Social, in una fase di ricerca lavoro o di promozione dei tuoi prodotti/servizi, impostare un profilo *Privato* non è molto utile. E' chiaro, però, che dovrai pubblicare foto o video utili alla tua causa e che possano valorizzare le tue competenze o il tuo profilo/prodotto/servizio. Se hai già un account pubblico su Instagram fai un *restyling* e cancella foto/video/contatti poco utili ai tuoi fini e che potrebbero metterti in cattiva luce agli occhi dei *Recruiters*. Ora potrai iniziare a caricare foto/video o a scattare foto e girare video e pubblicarli e condividerli con la tua rete: Instagram è molto divertente perché di consente di modificare con vari effetti grafici le foto che fai. Cerca comunque di mantenere uno *tuo stile* senza esagerare troppo con gli effetti...

A seconda del dispositivo che utilizzi, avrai a disposizione una barra di navigazione:

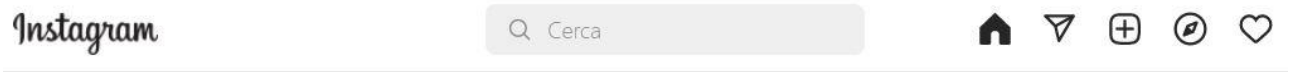

Il Simbolo della *Casa* è la home, la bacheca: ti consente di vedere cosa pubblicano le persone che segui. Il simbolo della *Lente* è il campo di ricerca: ti consente di ricercare le cose che ti interessano offrendoti delle impostazioni di ricerca: *Tutto*, *Account, Audio, #Hashtag o Luoghi*; il simbolo centrale (+) ti fa accedere alla sezione *Fotografia* da dove potrai scattare foto, girare Video (Reel), creare Stories, creare una diretta. Potrai, inoltre, gestire il tuo *profilo*.

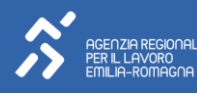

#### **Come usare Instagram per la ricerca lavoro?**

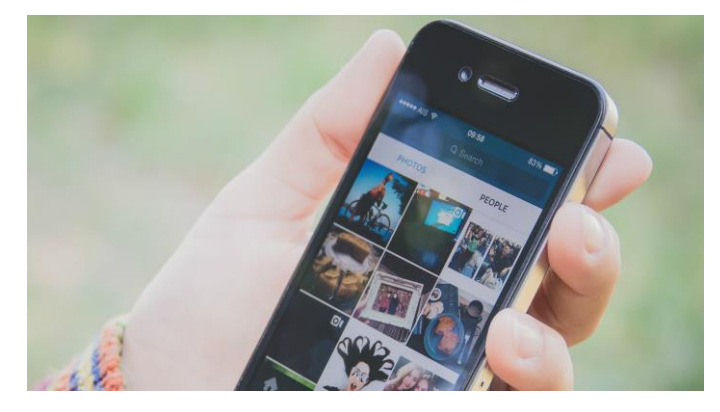

• Personalizza il tuo Profilo in un'ottica di ricerca lavoro oppure crea un profilo dedicato oltre al tuo personale: inserisci una foto e una biografia che ti rappresenta; inserisci i tuoi contatti personali

• Da Opzioni, trova le persone che potresti seguire fra i tuoi contatti Facebook e fra le persone che conosci: cerca di seguire persone o aziende che possano interessarti

per affinità di interessi o competenze o per l'attività lavorativa che svolgono

- Cerca fra le persone/aziende che a loro volta seguono per allargare la tua cerchia di contatti
- Pubblica contenuti, foto, video, Reels, Stories, Caroselli interessanti e rappresentativi di ciò che sai fare e che possano *valorizzare e dare visibilità* al tuo profilo: chi vorrà approfondire potrà sempre consultare il tuo profilo Linkedin; se sei un cuoco immagini di piatti che prepari, se sei un magazziniere video o foto che riguardano la logistica, se sei un parrucchiere/a i tagli che fai, se sei un barman i cocktail che prepari, se sei un meccanico le riparazioni o una nuova tecnica che hai imparato, e così via...
- Quando pubblichi qualcosa usa gli **#Hashtag**: *è il modo più importante perché le ricerche di altri utenti riconducano al tuo profilo***;** commenta brevemente quello che pubblichi e interagisci con chi apprezza i tuoi post**;** se sei ad esempio un cuoco, usa #Hashtag come #cucina #cucinare #food #italianfood #ristorante #alimentazione #cuoco #lavoro #job #cercolavoro #Italy #Emilaromagna #*latuacittà*, etc...
- Puoi usare anche tag convenzionali come ad esempio #igersitalia, #igersfc (**IG** sta per INSTAGRAM, **Iger** sta per CHI USA INSTAGRAM e **IGers** sta per il plurale di IGer ovvero UN GRUPPO DI PERSONE CHE USANO INSTAGRAM) che danno un'informazione che quella foto/video è stata scattata/girata da un utente italiano o della Provincia di FC. Il tag #...porn non è quello che pensate! E' un modo per esaltare all'ennesima potenza il tag usato, ad esempio se usi il tag #foodporn o #designporn può esaltare la tua *passione* per il cibo o per il design...
- Per capire quali #Hashtag utilizzare, osserva bene quello che hai pubblicato e prova a pensare a *tutte le parole* che quell'immagine/video ti suggerisce o ti evoca; poi nel campo ricerca digita la parola e cerca per #Hashtag e guarda i risultati che ottieni: usa gli #hashtag che hanno la maggiore diffusione

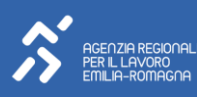

- Se hai usato il tuo nome e cognome per creare il tuo account, potrai taggare ogni foto anche con il tuo #nomecognome
- Su ogni post foto/video che pubblicherai, potrai, se vorrai, *taggare* qualche tuo contatto: usa questa funzionalità con parsimonia e in modo *non invasivo* ma solo per creare un *valore aggiunto* nella tua relazione con quella persona/azienda
- Condividi quello che pubblichi con gli altri Social per raggiungere più persone possibili
- Piuttosto che pubblicare una foto con il tuo CV, pubblica un'infografica o una presentazione maggiormente interattiva e accattivante...e usa gli #Hashtag appropriati
- Fai leva sulle passioni delle persone per creare relazioni più profonde; racconta la tua *storia*  usando strumenti creativi, pubblica *storie* significative e in linea con il tuo momento di ricerca lavoro; connettiti con nuove persone/aziende e rafforza le relazioni con quelli esistenti
- Segui le persone/aziende della tua Rete che ti interessano particolarmente in base ai tuoi *obiettivi professionali*, apprezza (*like*) i loro post, condividili e partecipa alle discussioni con commenti pertinenti, renditi *visibile*. E' un modo importante per acquisire informazioni utili per impostare al meglio il tuo CV rispetto a quella specifica azienda
- Fai ricerche su parole chiave sugli argomenti che ti interessano rispetto al lavoro che stai ricercando: gli algoritmi di Instagram ti proporranno in futuro dei contenuti in linea con i tuoi interessi
- Dopo questa opera di *avvicinamento* sarai pronto per *condividere individualmente e direttamente* (esiste anche l'opzione **"Invia Messaggio"** sia sul profilo della persona/azienda sia nella sezione pubblicazione foto) uno o più post e il tuo CV (o presentazione o link a Linkedin) con il tuo *contatto/azienda, aggiungendo una didascalia di presentazione descrivendo il motivo del contatto a scopo lavorativo*
- Puoi creare le inserzioni di Instagram usando gli stessi strumenti disponibili per la creazione delle inserzioni di Facebook (Meta for Business). I principianti possono creare inserzioni di Instagram da una Pagina o un profilo Instagram aziendale. Puoi pubblicare inserzioni direttamente dall'app Instagram. Dopo aver trasformato il profilo in un profilo aziendale, puoi usare il pulsante Promozioni nel profilo per pubblicare post e inserzioni per le storie. [Per saperne di più](https://business.facebook.com/)

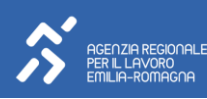

### <span id="page-24-0"></span>**7. Pinterest**

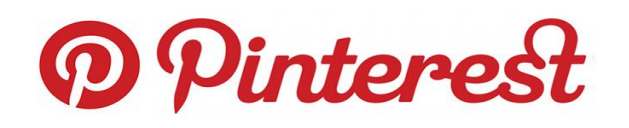

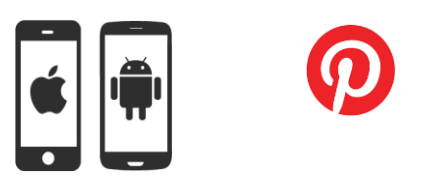

## **[https://it.pinterest.com](https://it.pinterest.com/)**

*Creato da Evan Sharp, Ben Silbermann e Paul Sciarra, Pinterest è dedicato alla condivisione di fotografie, video ed immagini. Pinterest permette agli utenti di creare bacheche per gestire la raccolta di immagini in base a temi predefiniti o da loro generati. Il nome deriva infatti dall'unione delle parole inglesi pin (appendere) e interest (interesse). Ora Pinterest è tra i 100 siti web più visitati al mondo* (wikipedia)

**Pinterest** è un **Social Network dedicato alla condivisione di immagini e video.** Il suo nome deriva del verbo **"TO PIN"** (appendere) e dal sostantivo **"interest"** (interesse). Le *boards* (bacheche) costituiscono l'idea centrale di questo Social: funzionano da raccoglitori pubblici visibili a tutti di immagini tematiche, condivise dalla rete o create dagli utenti, che consentono di connettere

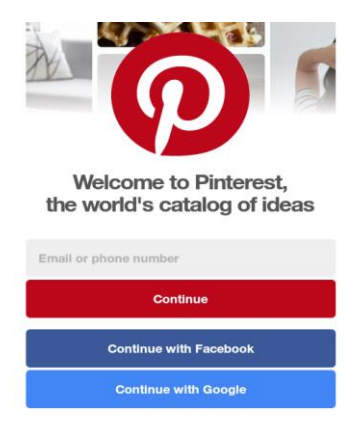

**persone con gli stessi gusti e interessi**.

Si accede tramite un login, ID e Psw anche tramite altri Social. Prima di tutto, nell'utilizzo di Pinterest, serve considerare il fatto che non è un Social specializzato nella ricerca lavoro ma che può essere utilizzato *anche* per la ricerca lavoro e che ha un approccio prevalentemente *visivo*.

Un primo passo, quindi, potrebbe essere quello di creare un profilo apposito da utilizzare per la ricerca lavoro utilizzando le *pinboards* (bacheche, contenitori) per suddividere le informazioni personali (Cv, infografiche, studi fatti, formazione, foto e video) dai lavori,

pubblicazioni, competenze, progetti, interessi, *pinnando* (taggando) ad esempio, le aziende di tuo interesse.

E' molto importante dedicare tempo ed attenzione a come viene gestito il tuo profilo: nel senso che è necessario renderlo interessante ma soprattutto *attrattivo* e in linea con il tipo di lavoro che stai cercando in quel preciso momento. Pubblicare notizie, eventi, approfondimenti può consentire di far capire a chi visita il tuo profilo che tipo di persona sei e su cosa dai priorità: in una fase di ricerca lavoro sarebbe opportuno che le tue bacheche non siano piene di immagini o video di *solo intrattenimento...*

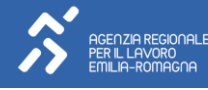

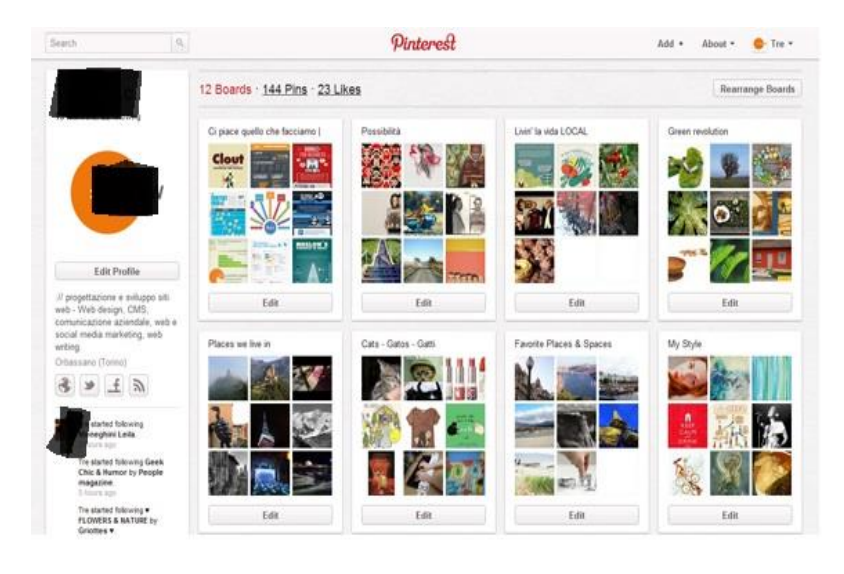

Un aspetto fondamentale nella ricerca lavoro tramite Pinterest è *l'interazione con la rete* che dovrai gestire (almeno un paio di volte la settimana). E' possibile fare una "Ricerca visiva" per trovare altri PIN simili a quelli di nostro interesse.

Condividere con altri social (linkedin, facebook, twitter) i propri *pin*, ma soprattutto *taggare* (catalogare con #hashtag ) i tuoi pin (soprattutto se si tratta di creazioni, progetti, eventi) consente alla *Community* di identificarti e di

visitare il tuo profilo. Se hai un blog o un sito crea link di rimando.

Ricorda di usare *didascalie* ai pin per alimentare discussioni. Considera, inoltre, che i caricamenti di immagini vengono ordinati dal più recente al più lontano nel tempo, per cui considera bene cosa vuoi far vedere per prima cosa sulle tue bacheche.

Pinterest consente anche di *segnalare* pin già esistenti tramite la funzione *"repin"* (come il retweet di twitter). Con la funzione *@+nome utente* è possibile citare e dialogare direttamente con un altro utente che segue almeno una tua bacheca *(board)*

Molte aziende hanno una propria pagina Pinterest: collegarsi al loro profilo, trarre informazioni, interagire sulla loro pagina può essere uno strumento per adattare al meglio il tuo Cv per un'eventuale autocandidatura. Per lavoratori autonomi e aziende è disponibile un profilo *[Pinterest](https://business.pinterest.com/it/)  [Business](https://business.pinterest.com/it/)* con la possibilità di usare una denominazione commerciale invece di nome/cognome.

**Pinterest è sicuramente una vetrina molto importante per condividere idee, progetti e prodotti di vario genere anche in un'ottica integrata di** *e-commerce.*

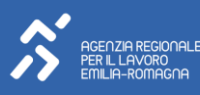

### <span id="page-26-0"></span>**8. Il Manifesto della comunicazione non ostile**

#### 1. VIRTUALE È REALE

Dico o scrivo in rete solo cose che ho il coraggio di dire di persona.

#### 2. SI È CIÒ CHE SI COMUNICA

Le parole che scelgo raccontano la persona che sono: mi rappresentano.

#### 3. LE PAROLE DANNO FORMA AL PENSIERO

Mi prendo tutto il tempo necessario a esprimere al meglio quel che penso.

4. PRIMA DI PARLARE BISOGNA ASCOLTARE Nessuno ha sempre ragione, neanche io. Ascolto con onestà e apertura.

#### 5. LE PAROLE SONO UN PONTE

Scelgo le parole per comprendere, farmi capire, avvicinarmi agli altri.

6. LE PAROLE HANNO CONSEGUENZE

So che ogni mia parola può avere conseguenze, piccole o grandi.

7. CONDIVIDERE È UNA RESPONSABILITÀ

Condivido testi e immagini solo dopo averli letti, valutati, compresi.

#### 8. LE IDEE SI POSSONO DISCUTERE. LE PERSONE SI DEVONO RISPETTARE

Non trasformo chi sostiene opinioni che non condivido in un nemico da annientare.

9. GLI INSULTI NON SONO ARGOMENTI

Non accetto insulti e aggressività, nemmeno a favore della mia tesi.

#### 10. ANCHE IL SILENZIO COMUNICA

Quando la scelta migliore è tacere, taccio.

<span id="page-26-1"></span>**[https://paroleostili.it](https://paroleostili.it/)**

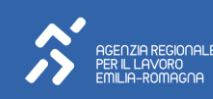

### <span id="page-27-0"></span>**9. Glossario di Internet**

**Accessibilità** L'accessibilità, in informatica, è la capacità di un dispositivo, di un servizio o di una risorsa d'essere fruibile con facilità da una qualsiasi tipologia d'utente. Il termine è comunemente associato alla possibilità anche per persone con ridotta o impedita capacità sensoriale, motoria, o psichica, di fruire dei sistemi informatici e delle risorse software a disposizione

**Antispam** Software che permette di bloccare l'inoltro indiscriminato di e-mail, spesso a carattere pubblicitario e/o commerciale. Utilizzato dai server di posta elettronica.

**Antivirus** Un antivirus è un software atto a rilevare ed eliminare virus informatici o altri programmi dannosi come worm, trojan e dialer.

**ASP ASP,** acronimo di Active Server Pages (Pagine Server Attive) sono pagine web contenenti, oltre al puro codice HTML, degli script che verranno eseguiti dal server per generare runtime il codice HTML da inviare al browser dell'utente (proprio per questo vengono in genere definite pagine web dinamiche).

**Attachment** E' un file che viene inviato come allegato di un'e-mail.

**Backup** Termine che identifica la copia di dati e informazioni su un supporto di memoria (floppy, CD-ROM, ecc…), ovvero la procedura e la copia in sicurezza di files per procedure di reinstallazione.

**Bios** Basic Input Output System, sistema di base per ingressi e uscite. Si tratta un insieme piú o meno complesso di routines software che collegano l'hardware della mainboard o di una scheda dotata di processore con il sistema operativo. Il sistema operativo principale utilizzerà le routines contenute nel BIOS per accedere ai vari dispositivi presenti nel sistem

**Bit** Binary Digit (cifra binaria). E' l'unità di misura più piccola dei dati di un computer. In bit vengono misurati i dati informatici, in BPS la velocità della trasmissione di informazioni.

**Blacklist** La blacklist è un registro che contiene una lista di individui, macchine, IP address o altro a cui, per un motivo particolare, è stato negato un particolare servizio o un privilegio.

**Blog** Termine nato dalla contrazione tra Web e log (giornale, diario). I blog sono siti personali, di solito a tema, dove le annotazioni (post) inserite dall'autore vengono presentate in ordine cronologico

**Bluetooth** E' un nuovo standard di trasmissione wireless. E' una tecnologia basata sulla connessione via onde radio. Si tratta di una tecnologia affidabile, veloce (1Mbit/s), a basso consumo ed estremamente portatile. Con questa tecnologia PC, cellulari, palmari, agende elettroniche e tutti i vari dispositivi mobili potranno scambiarsi dati anche senza una connessione diretta via cavo.

**BPS** Bit Per Secondo. Rappresenta l'unità di misura delle velocità di trasmissione dei dati sulle linee. Indica il numero di bit che possono essere inviati o ricevuti in un secondo.

**Browser** Un browser web (in italiano: navigatore) è un programma che consente agli utenti di visualizzare e interagire con testi, immagini e altre informazioni, tipicamente contenute in una pagina web di un sito.

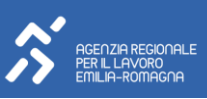

**Bug** Un Bug indica un difetto nel software, derivante da un errore di programmazione, oppure introdotto deliberatamente per causare danni, come nel caso dei virus. In italiano viene spesso tradotto come baco o buco (di programmazione).

**Byte** Un byte, il cui nome deriva dalla parola inglese "bite" (morso), è una sequenza di bit, il cui numero dipende dall'implementazione fisica della macchina sottostante. Per convenzione negli ultimi anni lo si intende formato da 8 bit.

**Cache** La cache (dal termine francese caché che significa nascosto) è un insieme di dati che viene memorizzato in una posizione temporanea dalla quale può essere recuperato velocemente.

**CD ROM** Acronimo di Compact Disc Read Only Memory (Memoria a sola lettura su Compact Disc). Disco simile a un Compact Disc audio, sul quale possono essere memorizzati dati, suoni, immagini e filmati.

**CGI** Common Gateway Interface - tecnologia standard usata dai web server per interfacciarsi con applicazioni esterne

**Chat** Sistema che permette di scambiarsi messaggi in diretta attraverso Internet, sia tramite un comune browser che con un client denominato IRC

**Click** Una breve pressione di un pulsante del mouse con immediato rilascio è detta clic o fare clic o, in inglese, click. Ormai il termine cliccare è spesso utilizzato sinonimo di navigare (es. clicca il sito)

**Click Baiting** Il click-baiting si riferisce invece alla pratica di scrivere post e titoli spesso correlati a immagini il cui obiettivo è quello di attirare un gran numero di click facendo leva sulla curiosità degli utenti ma senza fornire loro informazioni dettagliate rispetto al contenuto dell'articolo sul quale cliccare.

**Client** In informatica, con client (in italiano detto anche cliente) si indica una componente che accede ai servizi o alle risorse di un'altra componente, detta server. In questo contesto si può quindi parlare di client riferendosi all'hardware o al software.

**Colocation** Colocation (o co-location): termine solitamente utilizzato dal mondo dei fornitori di servizi di internet per indicare la disponibilità di spazio fisico presso le sale dati, le server farm o le web-farm dove il cliente può "collocare" i propri server invece di tenerli presso la propria sede.

**Content Management System** Un content management system, in acronimo CMS, letteralmente: sistema di gestione dei contenuti, è uno strumento software installato su un server web studiato per facilitare la gestione dei contenuti di siti web, svincolando l'amministratore da conoscenze tecniche di programmazione.

**Cookie** Files contenenti informazioni sul client dell'utente che sta visitando un sito web. Le informazioni sono memorizzate sul disco fisso dell'utente per essere riutilizzate alla successiva connessione al sito.

**Cost per click** Costo basato o ricondotto sul numero di click ottenuti da una campagna pubblicitaria online

**CPU** L'unità centrale di elaborazione, in acronimo CPU (dal corrispondente termine inglese central processing unit), anche chiamata nella sua implementazione fisica processore

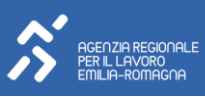

**Criptare** Criptare un file significa codificare in modo convenzionale e segreto il contenuto, per precluderne la lettura a chi non è autorizzato.

**CSS** dall'inglese Cascading Style Sheet, detti anche semplicemente fogli di stile, vengono usati per definire la rappresentazione di documenti HTML, XHTML e XML. Le regole per comporre i fogli di stile sono contenute in un insieme di direttive emanate a partire dal 1996 dal W3C

**Daemon** Nei sistemi Unix, e più in generale nei sistemi operativi multitasking, un demone (daemon in inglese) è un programma eseguito in background.

**Database** In informatica, il termine database, banca dati, base di dati o anche base dati, indica un archivio strutturato in modo tale da consentire la gestione dei dati stessi (l'inserimento, la ricerca, la cancellazione ed il loro aggiornamento) da parte di applicazioni software.

**DDoS** DDoS è la sigla di distributed denial of service, letteralmente negazione del servizio. Si tratta di un tipo di attacco in cui si cerca di portare il funzionamento di un sistema informatico che fornisce un servizio, ad esempio un sito web, al limite delle prestazioni, lavorando su uno dei parametri d'ingresso, fino a renderlo non più in grado di erogare il servizio.

**Defacement** Nell'ambito della sicurezza informatica significa cambiare illecitamente la home page di un sito web.

**Deframmentazione** La deframmentazione è un'operazione informatica che consiste nel ristrutturare l'allocazione dei files presenti su un hard disk facendo in modo che ciascun file risulti memorizzato in zone contigue dal punto di vista fisico; questo diminuisce drasticamente i tempi di accesso ai file

**DHCP** Il Dynamic Host Configuration Protocol (DHCP) (protocollo di configurazione dinamica degli indirizzi) è un protocollo che permette ai dispositivi di rete di ricevere la configurazione IP necessaria per poter operare su una rete basata su Internet Protocol.

**DNS** Domain Name System. Sistema utilizzato per la risoluzione di nomi di host in indirizzi IP e viceversa. Il servizio è realizzato tramite un database distribuito costituito da una rete di server DNS.

**Dominio** Oppure nome a dominio, inteso come stringa globalmente unica che identifica un host in una rete IP

**DOS** DOS è una sigla utilizzata in molti sistemi operativi commercializzati fra l'inizio degli anni '80 e la metà dei '90 per il mercato dei computer IBM compatibili. Acronimo di Disk Operating System, cioè sistema operativo su disco.

**Download** Nel mondo dell'informatica il download (in italiano, scaricamento) è l'azione di ricevere o prelevare dalla rete (es. da un sito web) un file, trasferendolo sul disco rigido del computer o su altra periferica dell'utente. L'attività inversa è upload

**Downstream** Con downstream si indica in informatica la velocità di trasferimento dei dati dal server verso il client.

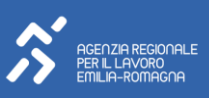

Driver E' il componente software necessario affinché una periferica hardware (modem, masterizzatore, webcam) funzioni correttamente.

**eBook** Libro elettronico, nuovo formato ad alta definizione che permette una maggior chiarezza e leggibilità pari a quella di uno stampato.

**eCommerce** In italiano commercio elettronico viene utilizzato per indicare l'insieme delle transazioni per la commercializzazione di beni e servizi tra produttore (offerta) e consumatore (domanda), realizzate tramite Internet.

**eMail** La posta elettronica o email (dalla inglese - electronic mail -, in italiano posta elettronica) è un servizio Internet grazie al quale ogni utente può inviare o ricevere dei messaggi.

**Emoticon** Le emoticon (o smiley, in italiano faccina) sono riproduzioni stilizzate di quelle principali espressioni facciali umane che si manifestano in presenza di un'emozione (sorriso, broncio, ghigno, ecc.). Vengono utilizzate soprattutto nella posta elettronica, chat e forum.

**Ethernet** E' uno dei primi e più diffusi standard per reti locali.

**Extranet** Una extranet è una estensione della rete locale di un'azienda, che consente ad utenti remoti di fornire e prelevare informazioni in ambiente sicuro.

**Facebook** Facebook (inizialmente noto col nome di Thefacebook) è un popolare sito di social network ad accesso gratuito.

**FAQ** Le Frequently Asked Questions, meglio conosciute con la sigla FAQ, sono letteralmente le - domande poste frequentemente -; più esattamente sono una serie di risposte alle domande che poste più frequentemente dagli utilizzatori di un certo servizio.

**File system** un file system è, informalmente, un meccanismo con il quale i file sono immagazzinati e organizzati su un dispositivo di archiviazione (Es. un disco rigido)

**Firewall** In Informatica, nell'ambito delle reti di computer, un firewall è un componente passivo di difesa perimetrale di una o pìù reti.

**Firma digitale** E' una informazione che viene aggiunta ad un documento informatico al fine di garantirne integrità e provenienza.

**Flash** è un software della Adobe per uso prevalentemente grafico che consente di creare animazioni vettoriali principalmente per il web.

**Flash Mob** Con il termine flash mob (dall'inglese flash - breve esperienza e mob - moltitudine) si indica un gruppo di persone che si riunisce all'improvviso in uno spazio pubblico, mette in pratica un'azione insolita generalmente per un breve periodo di tempo per poi successivamente disperdersi. Il raduno viene generalmente organizzato attraverso comunicazioni via internet o tramite telefoni cellulari. In molti casi, le regole dell'azione vengono illustrate ai partecipanti pochi minuti prima che l'azione abbia luogo.

**Freeware** Il termine freeware indica un software che viene distribuito in modo gratuito.

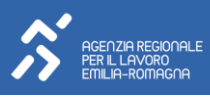

**FTP** Il File Transfer Protocol (protocollo di trasferimento file), è un Protocollo per la trasmissione di dati tra host basato su TCP.

**Gateway** Il gateway è un dispositivo di rete che opera al livello di rete. Il suo scopo principale è quello di veicolare i pacchetti di rete all'esterno della rete locale.

**GIF** Il GIF (Graphics Interchange Format) è un formato per immagini di tipo bitmap molto utilizzato nel web

**Gigabit** Gigabit è l'unità di misura che rappresenta un miliardo di bit e viene abbreviata con la sigla Gbit o Gb. Al giorno d'oggi, il rapporto Gbit/s è una unità di misura molto usata, insieme al Mbit/s, per indicare la velocità di trasmissione dati nelle reti informatiche.

**GPRS** Il General Packet Radio Service (GPRS) è una delle tecnologie di telefonia mobile. È stato progettato per realizzare il trasferimento di dati a media velocità della rete GSM.

**GSM** Con l'acronimo del termine Global System Mobile si intende il popolare sistema di comunicazione mobile che viaggia sui 900, 1800 e 1900 Mhz.

**GTLD** (Generic Top Level Domain) chiamati anche International Domain, sono i domini di primo livello (TLD) che possono essere registrati da qualunque persona nel mondo. Esempi di suffissi GTLD sono: .com, .net, .org.

**Hacker** Nel gergo dell'informatica, chi, servendosi delle proprie conoscenze nella tecnica di programmazione degli elaboratori elettronici, penetri abusivamente in una rete di calcolatori per utilizzare dati e informazioni in essa contenuti

**Hard disk** L'hard disk drive (termine di origine inglese), in sigla HDD, anche chiamato disco rigido o disco fisso, è una tipologia di dispositivo di memoria di massa che utilizza uno o più dischi magnetici per l'archiviazione dei dati.

**Hardware** Con hardware, in ingegneria elettronica e informatica, si indica la parte fisica di un personal computer, ovvero tutte quelle parti magnetiche, ottiche, meccaniche ed elettroniche che ne consentono il funzionamento

**Hashtag** Un hashtag (#) è un tipo di etichetta o tag per metadati utilizzato su alcuni servizi di rete e social network come aggregatore tematico, la sua funzione è di rendere più facile per gli utenti trovare messaggi su un tema o contenuto specifico. Un utente può creare o utilizzare un hashtag posizionando il carattere hash (cancelletto #) davanti ad una parola o una frase (senza spazi) del testo principale di un messaggio; successivamente la ricerca di quel hashtag restituirà tutti i messaggi che sono stati etichettati con esso.

**Hertz** L'hertz (simbolo Hz) è l'unità di misura del sistema internazionale della frequenza. Prende il nome dal fisico tedesco Heinrich Rudolf Hertz che portò importanti contributi alla scienza nel campo dell'elettromagnetismo. Un hertz significa uno al secondo: es.: 50 Hz = cinquanta al secondo

**Host** Si definisce host o end system (terminali) ogni terminale collegato ad Internet. Gli host possono essere di diverso tipo, ad esempio computer, palmari, dispositivi mobili, etc.

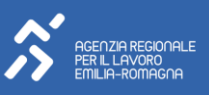

**Hosting** In ambito informatico si definisce hosting (dall'inglese to host, ospitare) un servizio che consiste, per esempio, nell'allocare su un server web le pagine di un sito web, rendendolo cosí accessibile dalla rete Internet.

**Housing** L'housing consiste nella concessione in locazione ad un utente di un intero server connesso a internet. Tipicamente i server vengono ospitati in webfarm in cui si garantisce un'attenta gestione degli aspetti hardware, software ed infrastrutturali, anche la corrente è gestita e garantita grazie a gruppi di continuità.

**HTML** L'HyperText Markup Language (HTML) (traduzione letterale: linguaggio di marcatura per ipertesti) è un linguaggio usato per descrivere il contenuto, testuale e non, di una pagina web.

**HTTP** HyperText Transfer Protocol (protocollo di trasferimento di un ipertesto. Usato come principale sistema per la trasmissione di pagine web.

**HTTPS** L'HTTPS (Hypertext Transfer Protocol over Secure Socket Layer) è il risultato dell'applicazione di un protocollo di crittografia asimmetrica al protocollo di trasferimento di ipertesti HTTP.

**Icona** In informatica un'icona è un'immagine (di solito un disegno stilizzato) di dimensioni ridotte il cui scopo è rappresentare un programma, un'azione o un tipo di file o, più in generale, per trasmettere informazione in forma estremamente sintetica.

**IIS** Internet Information Services, spesso abbreviato in IIS, è un complesso di servizi server Internet per sistemi operativi Microsoft Windows.

**IMAP** L'Internet Message Access Protocol (IMAP), a volte anche chiamato Interactive Mail Access Protocol, è un protocollo di comunicazione per la ricezione di e-mail.

**Impression** Su Internet i prodotti pubblicitari come i banner vengono venduti in base al numero di impressions realizzate, cioè al numero dell'avvenuta - visualizzazione - dell'annuncio da parte dell'utente.

**Indirizzo IP** Un Indirizzo IP è un numero che identifica univocamente un dispositivo collegato a una rete informatica che comunica utilizzando lo standard IP (Internet Protocol).

**Internet** è una rete di computer mondiale ad accesso pubblico che attualmente rappresenta anche uno dei principali mezzi di comunicazione di massa.

**Intranet** L'intranet è una rete locale (LAN), o un raggruppamento di reti locali, usata all'interno di una organizzazione per facilitare la comunicazione e l'accesso all'informazione, che può essere ad accesso ristretto.

**ISP** Internet Service Provider. Fornitore di servizi Internet

**Java** Java è un linguaggio di programmazione orientato agli oggetti, derivato dallo Smalltalk (anche se ha una sintassi simile al C++) e creato da James Gosling e altri ingegneri di Sun Microsystems.

**JavaScript** JavaScript è un linguaggio di scripting orientato agli oggetti comunemente usato nei siti web.

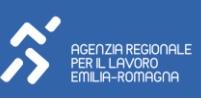

**JPEG** JPEG è l'acronimo di Joint Photographic Experts Group, un comitato ISO/CCITT che ha definito il primo standard internazionale di compressione per immagini a tono continuo

**Kernel** In informatica, il kernel costituisce il nucleo di un sistema operativo. Si tratta di un software avente il compito di fornire ai processi in esecuzione sull'elaboratore un accesso sicuro e controllato all'hardware.

**LAN** Una Local Area Network (LAN) (rete in area locale o più semplicemente rete locale in italiano) è una tipologia di rete informatica contraddistinta da un'estensione territoriale limitata.

**Layout** In informatica, per layout si intendono l'impaginazione e la struttura grafica di un sito web.

**Link** In informatica, un collegamento ipertestuale (in inglese hyperlink, spesso abbreviato in link, usato anche in italiano) è un rinvio da un'unità informativa su supporto digitale ad un'altra. È ciò che caratterizza la non linearità dell'informazione propria di un ipertesto.

**Linux** Linux e' l'abbreviazione di GNU/Linux, dove GNU (Gnu is Not Unix) rappresenta quell'insieme di programmi sviluppati da Richard Mattew Stallman che insieme al kernel Linux, sviluppato da Linus Torvald formano un Sistema Operativo.

**LOG** Registrazione cronologica delle operazioni e il file su cui tali registrazioni sono memorizzate

**Maintainer** Il maintainer è il gestore del rapporto con la Registration Authority Italiana, l'ente che regola la registrazione dei domini. Un mantainer oltre alla registrazione del dominio cura anche tutte le procedure necessarie affinché il titolare del dominio possa usufruire di tale diritto di anno in anno.

**Malware** Si definisce malware un qualsiasi software creato con il solo scopo di causare danni più o meno gravi al computer su cui viene eseguito. Il termine deriva dalla contrazione delle parole inglesi malicious e software e ha dunque il significato letterale di "programma malvagio"

**Mbps** Megabit per secondo (simbolo Mb/s o più impropriamente Mbit/s o Mbps) è un'unità di misura che indica la capacità (quindi velocità) di trasmissione dei dati su una rete informatica.

**Megabit** Megabit è l'unità di misura che rappresenta un milione di bit e viene abbreviata con la sigla Mbit o Mb

**Megabyte** Il megabyte è un unità di misura dell' informazione o della quantità di dati e fa parte dei vari multipli del byte. Viene abbreviato con il simbolo MB

**Memoria virtuale** La memoria virtuale possiamo considerarla come una emulazione, tramite software, della presenza di memoria RAM superiore a quella fisica presente nel nostro sistema, effettivamente installata. In parole semplici viene simulata la presenza di altra memoria utilizzando il disco rigido e tecniche di compressione.

**Meta tag** I meta tag sono metadati presenti nel linguaggio HTML utilizzati per fornire informazioni sulle pagine agli utenti o ai motori di ricerca

**Mirror** In informatica il termine mirror (specchio in inglese) viene utilizzato per indicare una copia esatta di

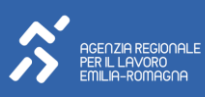

un insieme di dati.

**MIX** Il Milan Internet eXchange o in sigla MIX, è il più importante punto di interscambio tra internet service provider in Italia. Si trova a Milano.

**Motore di ricerca** Un motore di ricerca è un sistema automatico che analizza un insieme di dati spesso da esso stesso raccolti e restituisce un indice dei contenuti disponibili classificandoli in base a formule statisticomatematiche che ne indichino il grado di rilevanza data una determinata chiave di ricerca. Esistono molti motori di ricerca per il Web, es.: Google, Bing etc

**MP3** MP3 (per esteso Motion Picture Expert Group-1/2 Audio Layer 3, noto anche come MPEG-1 Audio Layer 3) è un algoritmo di compressione audio in grado di ridurre drasticamente la quantità di dati richiesti per memorizzare un suono.

**MS-DOS** Microsoft MS-DOS (MS-DOS è l'acronimo di "Microsoft - Disk Operating System"), comunemente conosciuto come MS-DOS, è un sistema operativo della Microsoft Corporation commercializzato dal giugno 1982 al 2001

**Netiquette** La Netiquette, parola derivata dalla sincrasi del vocabolo inglese net (rete) e quello di lingua francese étiquette (buona educazione), è un insieme di regole che disciplinano il comportamento di un utente di Internet nel rapportarsi agli altri utenti attraverso risorse quali newsgroup, mailing list, forum, blog o e-mail in genere.

**Network** Una rete (in inglese network) è un insieme di sistemi per l'elaborazione delle informazioni messi in comunicazione fra loro

**Newbie** In ambito informatico, e in particolare nel gergo di Internet, il termine informale inglese newbie (letteralmente neofita o novellino) indica una persona inesperta di un certo contesto.

**Newsgroup** Un newsgroup è uno degli spazi virtuali creato su una rete di server interconnessi (storicamente una sottorete di internet USENIX network o più semplicemente Usenet) per discutere di un argomento (topic) ben determinato. In italiano a volte viene utilizzato il termine gruppo di discussione.

**Newsletter** La newsletter è un notiziario scritto o per immagini diffuso periodicamente per posta elettronica

**Nickname** Nella cultura di Internet, un nickname o semplicemente nick è uno pseudonimo o "nome di battaglia", usato dagli utenti di Internet per identificarsi in un determinato contesto o in una determinata comunità virtuale.

**Off topic** Talvolta abbreviato in OT, sta letteralmente per fuori argomento, fuori tema. È contrapposto a IT = In Topic cioè in argomento.

**OOo** Acronimo di OpenOffice.org, una suite di programmi liberi per l'ufficio (simili a Microsoft Office).

**Open source** Letteralmente: sorgente aperto. Tipo di licenza usata per diversi tipi di software lasciati, appunto, disponibili in codice-sorgente per ulteriori sviluppi. Spesso si intende, impropriamente, il software libero con questa dicitura.

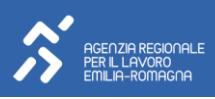

**Password** In ambito informatico e crittografico una password (in italiano: "parola chiave", "parola d'ordine", o anche "parola d'accesso") è una sequenza di caratteri alfanumerici utilizzata per accedere in modo esclusivo ad una risorsa informatica.

**Pixel** In computer grafica, con il termine pixel (contrazione della locuzione inglese picture element) si indica ciascuno degli elementi puntiformi che compongono la rappresentazione di una immagine raster nella memoria di un computer.

**Plug-in** in campo informatico è un programma non autonomo che interagisce con un altro programma per ampliarne le funzioni.

**Pop-up** I banner pop-up sono una forma di pubblicità presente sul Web e costituiscono una tipologia di web marketing. Si ha un popup quando alcuni siti aprono una nuova finestra del browser contenente il messaggio pubblicitario.

**POP3** Post Office Protocol. Protocollo che ha il compito di permettere, mediante autenticazione, l'accesso ad un account di posta elettronica presente su di un server per scaricare le e-mail

**Posizionamento** Con il termine posizionamento s'intende l'acquisizione di visibilità tra i risultati dei motori di ricerca. Più specificamente, è l'operazione attraverso la quale il sito viene ottimizzato per comparire nei risultati in una posizione il più possibile favorevole e rilevante.

**Privacy** La privacy si riferisce al diritto alla riservatezza delle informazioni personali e della propria vita privata

**Proxy** Un proxy è un programma che si interpone tra un client ed un server, inoltrando le richieste e le risposte dall'uno all'altro

**Query** Il termine query, in informatica viene utilizzato per indicare l'interrogazione di un database in modo da ottenere dei dati contenuti in uno o più database.

**QWERTY** QWERTY (pronuncia /'kwerti/) è oggi il più comune schema per tastiere alfanumeriche, utilizzato nella maggior parte delle tastiere per computer ma anche nelle macchine per scrivere. Il nome "QWERTY" deriva dalla sequenza delle lettere dei primi sei tasti della riga superiore della tastiera.

**RAM** la memoria ad accesso casuale, acronimo RAM (del corrispondente termine inglese Random-Access Memory), è una tipologia di memoria informatica caratterizzata dal permettere l'accesso diretto a qualunque indirizzo di memoria con lo stesso tempo di accesso.

**ROM** La memoria a sola lettura, acronimo ROM (del corrispondente termine inglese Read-Only Memory), è una tipologia di memoria informatica in cui i dati sono memorizzati nella sua fase di costruzione e non possono essere più modificati

**Router** Nella tecnologia delle reti informatiche un router è un dispositivo di rete che si occupa di instradare pacchetti informativi lavorando al livello 3 (rete) del modello OSI.

**SCSI** Lo SCSI (acronimo di Small Computer System Interface) è un'interfaccia standard progettata per realizzare il trasferimento di dati fra diversi dispositivi interni di un computer (detti devices) collegati fra di

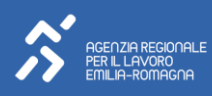

loro tramite un bus.

**SEO** Con il termine ottimizzazione (Search Engine Optimization in inglese) si intendono tutte quelle attività finalizzate ad aumentare il volume di traffico che un sito web riceve dai motori di ricerca. Tali attività comprendono l'ottimizzazione sia del codice sorgente della pagina, sia dei contenuti.

**Server** Un server è una componente informatica che fornisce servizi ad altre componenti (tipicamente chiamate client) attraverso una rete. Il termine server, così come pure il termine client, possono essere riferiti sia alla componente software che alla componente hardware.

**Shareware** Lo shareware è una tipologia di licenza software il quale software può essere liberamente ridistribuito, e può essere utilizzato per un periodo di tempo di prova variabile (generalmente 30 giorni). Scaduti questi termini, per continuare ad utilizzare il software è necessario registrarlo presso la casa produttrice, pagandone l'importo.

**SMS** Il termine SMS (acronimo dell'inglese Short Message Service, servizio messaggi brevi) è comunemente usato per indicare un breve messaggio di testo inviato da un telefono cellulare ad un altro.

**Social Network** Una rete sociale (in inglese social network) consiste di un qualsiasi gruppo di persone connesse tra loro da diversi legami sociali, che vanno dalla conoscenza casuale, ai rapporti di lavoro, ai vincoli familiari.

**SPAM** Lo spamming (detto anche fare spam o spammare) è l'invio di grandi quantità di messaggi indesiderati (generalmente commerciali). Può essere messo in atto attraverso qualunque media, ma il più usato è Internet, attraverso l'e-mail.

**Spyware** Uno spyware è un tipo di software che raccoglie informazioni riguardanti l'attività online di un utente (siti visitati, acquisti eseguiti in rete etc) senza il suo consenso, trasmettendole tramite Internet ad un'organizzazione che le utilizzerà per trarne profitto.

**Switch** Nella tecnologia delle reti informatiche, uno switch è un dispositivo di rete che inoltra selettivamente i frame ricevuti verso una porta di uscita.

#### **TAG –** vedi Hashtag

**Twitter** Twitter è un servizio di social network e microblogging che fornisce agli utenti una pagina personale aggiornabile tramite messaggi di testo con una lunghezza massima di 140 caratteri. Deriva dal werbo inglese to twit che significa cinguettare.

**UMTS** Universal Mobile Telecommunications System (UMTS) è la tecnologia di telefonia mobile di terza generazione (3G), successore del GSM.

**Unix** UNIX è un sistema operativo per computer inizialmente sviluppato da un gruppo di ricerca dei laboratori AT&T e Bell Labs.

**UPS** Un gruppo di continuità (detto anche UPS, dall'Inglese Uninterruptible Power Supply) è un'apparecchiatura che si usa per mantenere costantemente alimentati elettricamente in corrente alternata

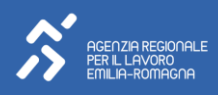

apparecchi elettrici.

**URL** Un Uniform Resource Locator o URL è una sequenza di caratteri che identifica univocamente l'indirizzo di una risorsa in Internet, ad esempio un sito web.

**Usability** Usability o web usability è un approccio della progettazione per rendere i siti web facili da usare per l'utente finale, senza richiedere all'utente di sottostare a una formazione specifica. L'utente deve essere in grado di mettere in relazione in modo intuitivo le azioni che ha bisogno di compiere nella pagina web con altre interazioni che svolge fisicamente nella vita quotidiana, come ad esempio premere un pulsante per ottenere un'azione.

**Virus** Nell'ambito dell'informatica un virus è un software, appartenente alla categoria dei malware, che è in grado, una volta eseguito, di infettare dei file in modo da riprodursi facendo copie di sé stesso, generalmente senza farsi rilevare dall'utente.

**VoIP** Voice over IP (Voce tramite protocollo Internet), acronimo VoIP, è una tecnologia che rende possibile effettuare una conversazione telefonica sfruttando una connessione Internet o un'altra rete dedicata che utilizza il protocollo IP.

**VPN** Una Virtual Private Network o VPN è una rete privata instaurata tra soggetti che utilizzano un sistema di trasmissione pubblico e condiviso come per esempio Internet. Lo scopo delle reti VPN è di dare alle aziende le stesse possibilità delle linee private in affitto ad un costo inferiore sfruttando le reti condivise pubbliche.

**Web** Il World Wide Web (nome di origine inglese), in sigla WWW, più spesso abbreviato in Web, è un servizio di Internet consistente in un insieme vastissimo di contenuti multimediali e di servizi.

**Webmaster** Webmaster, o webengineer, termini inglesi usati spesso nella lingua italiana, indicano generalmente colui che progetta (webdesigner), costruisce ed è responsabile di un sito web.

**WI-FI** Wi-Fi, abbreviazione di Wireless Fidelity, è un termine che indica dispositivi che possono collegarsi a reti locali senza fili (WLAN).

**Windows** Microsoft Windows è una famiglia di sistemi operativi prodotta da Microsoft a partire dal 1985 per l'utilizzo su personal computer e server

**Wireless** In informatica, il termine wireless (dall'inglese senza fili) indica i sistemi di comunicazione tra dispositivi elettronici, che non fanno uso di cavi. I sistemi tradizionali basati su connessioni cablate sono detti wired.

**XML** XML, acronimo di eXtensible Markup Language, è un meta-linguaggio che fornisce un insieme standard di regole sintattiche per modellare la struttura di documenti e dati.

**YouTube** YouTube è un sito web che consente la condivisione di video tra i suoi utenti.

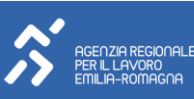

## *Agenzia Lavoro Regione Emilia-Romagna Centri per l'Impiego della Regione Emilia - Romagna*

# **[agenzialavoro.emr.it](https://www.agenzialavoro.emr.it/) [redazione.ARL@regione.emilia-romagna.it](mailto:redazione.ARL@regione.emilia-romagna.it)**

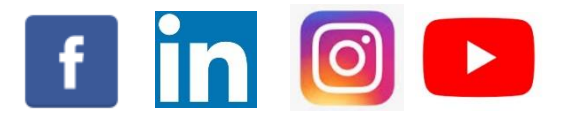

**Aggiornamento generale gennaio 2024**

*Le informazioni presenti nella seguente dispensa hanno carattere unicamente informativo e divulgativo; la dispensa è aggiornata periodicamente, pertanto si declina ogni responsabilità rispetto a quanto riportato e diffuso e l'entrata in vigore di nuove disposizioni normative o link a siti nel frattempo modificati o cambiamenti di altro genere nel frattempo intervenuti*

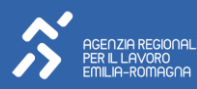